# GT-I5500 Používateľská príručkaOFFICE  $\blacksquare$ SAMSUNG

# **Používanie tejto príručky**

Ďakujeme, že ste si zakúpili toto mobilné zariadenie značky Samsung. Toto zariadenie vám umožňuje vysokokvalitnú mobilnú komunikáciu a zábavu, obe založené na výnimočných technológiách a vysokých štandardoch spoločnosti Samsung.

Táto používateľská príručka je určená na to, aby vás oboznámila s funkciami a vlastnosťami vášho zariadenia.

- Prosíme vás, aby ste si pred samotným používaním zariadenia pozorne prečítali túto príručku a zaistili tak bezpečné a správne používanie.
- Popisy v tejto príručke sú založené na predvolených nastaveniach zariadenia.
- Prosíme vás, aby ste si uložili túto príručku pre budúcu potrebu.

# **Ikony v pokynoch**

Najskôr sa oboznámte s ikonami použitými v tejto príručke:

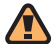

**Upozornenie** – situácie, ktoré by mohli spôsobiť zranenie vás alebo iných osôb

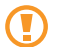

**Výstraha** – situácie, ktoré by mohli spôsobiť poškodenie telefónu alebo iného zariadenia

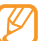

**Poznámka** – poznámky, rady alebo dodatočné informácie

- ► **Pozri**  stránky so súvisiacimi informáciami; napríklad: ► str. 12 (znamená "pozri stranu 12")
- → **Nasledujúci krok**  poradie možností alebo menu, ktoré musíte vybrať, aby ste vykonali určitú akciu; napríklad: Zvoľte **Správy** → **Nová správa (**znamená **Správy**, potom **Nová správa**)
- **Hranaté zátvorky** tlačidlá telefónu; napríklad: [ $\widehat{\mathbf{Q}}$ ] (znamená Tlačidlo ukončenia/ vypínacie tlačidlo)

## **Informácia o autorských právach**

Práva na všetky technológie a produkty, ktoré sú súčasťou tohto zariadenia, sú majetkom príslušných vlastníkov:

- Tento produkt má Android platformu založenú na Linuxe, ktorú je možné rozširovať na báze JavaScript.
- Google™, Android Market™, Google Talk™, Google Mail™, Google Maps™ a YouTube™ sú ochranné známky spoločnosti Google, Inc.
- YouTube je ochranná známka spoločnosti YouTube, LLC. Logo YouTube® je registrovaná ochranná známka spoločnosti YouTube, LLC.
- Bluetooth® je registrovaná ochranná známka spoločnosti Bluetooth SIG, Inc. na celom svete.
- Java™ je ochranná známka spoločnosti Sun Microsystems, Inc.
- SIS a SIS osú ochranné známky spoločnosti SRS Labs, Inc. Technológie CS Headphone a WOW HD sú začlenené pod licenciu od spoločnosti SRS Labs, Inc.
- Wi-Fi®, logo Wi-Fi CERTIFIED a logo Wi-Fi sú registrované obchodné známky združenia Wi-Fi Alliance.

**e**dina

# **CE01680**

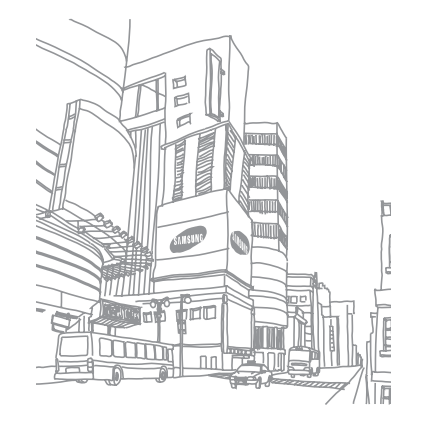

# **Obsah**

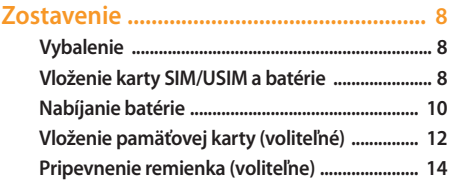

**[Začíname ..................................................](#page-14-0) 15 Zapnutie a [vypnutie zariadenia ........................ 15](#page-14-0) Oboznámenie sa so [zariadením ........................ 15](#page-14-0) [Používanie dotykového displeja ....................... 19](#page-18-0)**

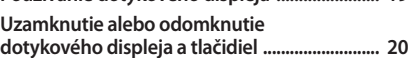

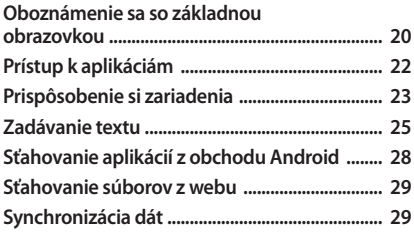

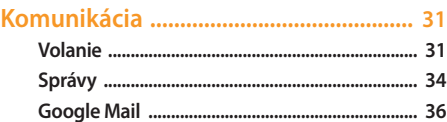

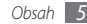

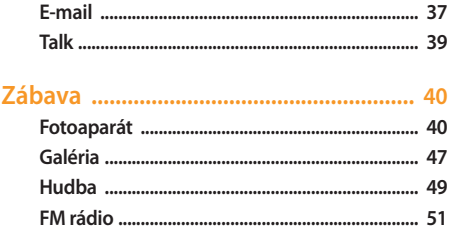

#### 

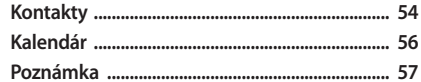

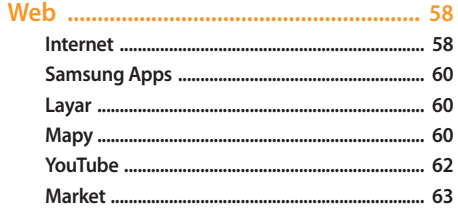

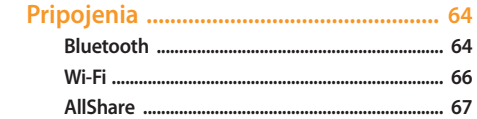

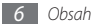

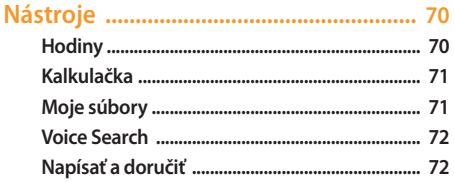

#### 

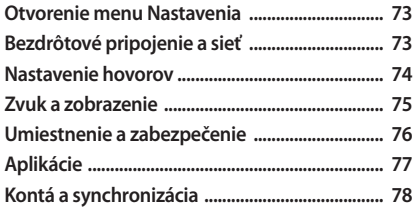

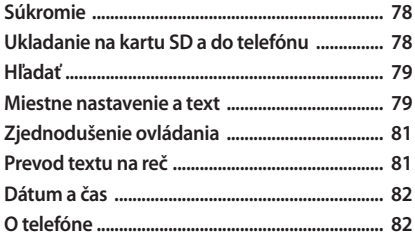

Riešenie problémov ................................... 83

Informácie k bezpečnosti 

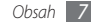

# <span id="page-7-0"></span>**Zostavenie**

### **Vybalenie**

Skontrolujte, či sú v balení nasledujúce položky:

- Mobilné zariadenie
- Batéria
- Cestovný adaptér (nabíjačka)
- Používateľská príručka

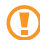

Používajte iba softvér schválený spoločnosťou Samsung. Pirátsky alebo nelegálny softvér môže spôsobiť poškodenie alebo poruchy, na ktoré sa nevzťahuje záruka výrobcu.

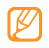

- Súčasti dodávané so zariadením sa môžu líšiť v závislosti od softvéru a príslušenstva dostupného vo vašej oblasti alebo ponúkaného poskytovateľom služieb.
- Dodatočné príslušenstvo môžete zakúpiť u miestneho predajcu výrobkov Samsung.
- Dodané príslušenstvo je pre vaše zariadenie to najvhodnejšie.

# **Vloženie karty SIM/USIM a batérie**

Keď si predplatíte službu u poskytovateľa mobilných služieb, dostanete kartu SIM (Subscriber Identity Module), v ktorej budú načítané podrobnosti o objednanej službe, napríklad PIN a voliteľné služby. Ak chcete používať službu UMTS alebo HSDPA, je si možné zakúpiť kartu USIM (Universal Subscriber Identity Module).

Vloženie karty SIM/USIM a batérie:

Ak je telefón zapnutý, stlačte a podržte [<sup>0</sup>0<sup>0</sup>] a zvolením **Vypnutie** ho vypnite.

*2* Odstráňte zadný kryt.

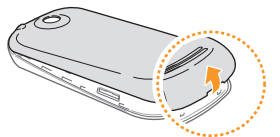

Dajte pozor, aby ste si pri odstraňovaní zadného krytu nepoškodili nechty.

*3* Vložte kartu SIM/USIM.

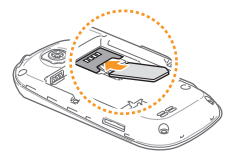

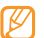

- Vložte kartu SIM/USIM do zariadenia tak, aby zlaté kontakty smerovali dole.
- Ak kartu SIM/USIM nevložíte, môžete používať iba funkcie zariadenia nesúvisiace so sieťou a niektoré menu.
- *4* Vložte batériu.

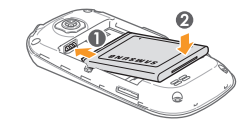

*5* Vráťte zadný kryt späť.

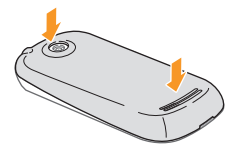

### <span id="page-9-0"></span>**Nabíjanie batérie**

Pred prvým použitím zariadenia musíte nabiť batériu.

Zariadenie môžete nabiť buď pomocou dodaného cestovného adaptéra (nabíjačky), alebo pripojením k počítaču prostredníctvom dátového kábla.

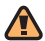

Používajte len nabíjačky a káble schválené spoločnosťou Samsung. Neschválené nabíjačky alebo káble môžu spôsobiť výbuch batérie alebo poškodenie zariadenia.

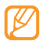

Keď poklesne napätie batérie, zariadenie vydá varovný tón a zobrazí správu informujúcu o nízkom napätí batérie. Taktiež ikona batérie bude prázdna a bude blikať. Ak napätie batérie klesne príliš, zariadenie sa automaticky vypne. Aby ste mohli zariadenie ďalej používať, nabite batériu.

#### › **Nabíjanie pomocou cestovného adaptéra (nabíjačky)**

*1* Otvorte kryt multifunkčného konektora na boku zariadenia.

*2* Zapojte malý koniec cestovného adaptéra do multifunkčného konektora.

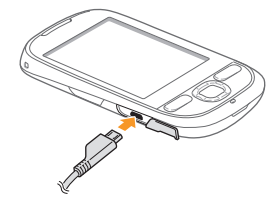

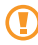

Nesprávne pripojenie cestovného adaptéra môže spôsobiť vážne poškodenie zariadenia. Na poškodenia spôsobené nesprávnym použitím sa nevzťahuje záruka.

- *3* Zapojte veľký koniec cestovného adaptéra do elektrickej zásuvky.
	- Zariadenie môžete používať aj v prípade, keď sa práve nabíja, ale v tom prípade bude plné nabitie batérie trvať dlhšie.
	- Počas nabíjania sa zariadenie môže zahrievať. Toto je normálne a nemalo by to mať žiadny vplyv na životnosť ani výkon zariadenia.
	- Ak sa zariadenie nenabíja správne, zaneste ho spolu s nabíjačkou do servisného strediska Samsung.
- *4* Až bude batéria úplne nabitá (ikona batérie sa už nepohybuje), odpojte cestovný adaptér od zariadenia a potom od elektrickej zásuvky.

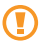

Nevyberajte batériu skôr, ako odpojíte cestovný adaptér. Tým by sa mohlo zariadenie poškodiť.

#### › **Nabíjanie pomocou dátového kábla**

Pred nabíjaním sa uistite, že je počítač zapnutý.

- *1* Otvorte kryt multifunkčného konektora na boku zariadenia.
- *2* Zapojte jeden koniec (micro-USB) dátového kábla do multifunkčného konektora.
- *3* Pripojte druhý koniec dátového kábla k portu USB na počítači.

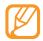

V závislosti od typu použitého dátového kábla môže chvíľu trvať, kým sa začne nabíjanie.

*4* Až bude batéria úplne nabitá (ikona batérie sa už nepohybuje), odpojte dátový kábel od zariadenia a potom od počítača.

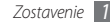

# <span id="page-11-0"></span>**Vloženie pamäťovej karty (voliteľné)**

Aby ste mohli ukladať dodatočné multimediálne súbory, musíte vložiť pamäťovú kartu. Toto zariadenie podporuje karty microSD™ alebo microSDHC™ s kapacitou maximálne 32 GB (závisí od výrobcu a typu pamäťovej karty).

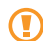

Spoločnosť Samsung používa pre pamäťové karty schválené priemyselné štandardy, avšak niektoré značky nemusia byť so zariadením plne kompatibilné. Používanie nekompatibilnej pamäťovej karty môže poškodiť zariadenie alebo samotnú kartu a poškodiť dáta na karte uložené.

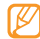

- Zariadenie podporuje na pamäťových kartách iba súborový systém FAT. Ak vložíte kartu naformátovanú na iný súborový systém, zariadenie zobrazí výzvu na preformátovanie pamäťovej karty.
- Časté zapisovanie a mazanie dát skracuje životnosť pamäťových kariet.
- Po vložení pamäťovej karty do zariadenia sa súbory a priečinky na pamäťovej karte zobrazia v priečinku / sdcard/sc.
- *1* Odstráňte zadný kryt.
- *2* Vložte pamäťovú kartu tak, aby zlaté kontakty smerovali nadol.

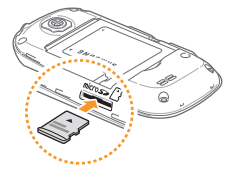

- *3* Zatlačte pamäťovú kartu do slotu pre pamäťovú kartu, pokým sa nezaistí na mieste.
- *4* Vráťte zadný kryt späť.

#### › **Vybratie pamäťovej karty**

Pre bezpečné odstránenie je potrebné pamäťovú kartu pred vybratím najprv odpojiť.

- *1* V režime Menu zvoľte <sup>→</sup> **Nastavenia** <sup>→</sup> **Ukladanie na kartu SD a do telefónu** → **Odobrať kartu SD**.
- *2* Odstráňte zadný kryt.
- *3* Mierne na kartu zatlačte, pokým sa zo zariadenia neuvoľní.
- *4* Vytiahnite pamäťovú kartu z jej slotu.
- *5* Vyberte pamäťovú kartu.
- *6* Vráťte zadný kryt späť.

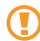

Nevyberajte pamäťovú kartu, keď zariadenie prenáša informácie alebo k nim pristupuje, keďže by tak mohlo dôjsť k strate dát alebo poškodeniu karty alebo zariadenia.

#### › **Formátovanie pamäťovej karty**

Formátovanie pamäťovej karty na počítači môže byť príčinou nekompatibility so zariadením. Pamäťovú kartu formátujte iba v zariadení.

*1* V základnom režime zvoľte <sup>→</sup> **Nastavenia** <sup>→</sup> **Ukladanie na kartu SD a do telefónu** → **Formátovať kartu SD**.

#### *2* Zvoľte **Formátovať kartu SD** <sup>→</sup> **Vymazať všetko**.

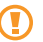

Pred formátovaním pamäťovej karty si nezabudnite vytvoriť zálohu všetkých dôležitých údajov uložených v zariadení. Záruka výrobcu nepokrýva stratu dát, ktorá je dôsledkom činnosti používateľa.

# <span id="page-13-0"></span>**Pripevnenie remienka (voliteľne)**

- Odstráňte zadný kryt.
- Pretiahnite remienok cez otvor a zahákujte ho za malý výstupok.

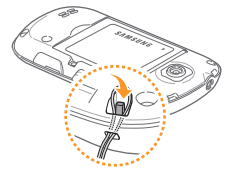

Vráťte zadný kryt späť.

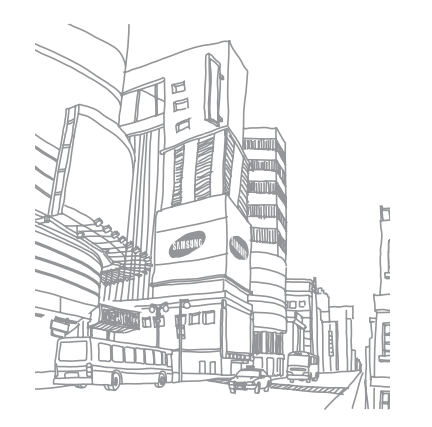

# <span id="page-14-0"></span>**Začíname**

#### **Zapnutie a vypnutie zariadenia**

Zariadenie sa zapína stlačením a podržaním [  $\widehat{\mathbb{C}}$  ]. Zariadenie sa automaticky pripojí k mobilnej sieti.

Vypnutie zariadenia:

- *Stlačte a podržte* [  $\sqrt{2}$  ].
- *2* Zvoľte **Vypnutie**.
	- Na miestach, na ktorých je zakázané používanie bezdrôtových zariadení, ako sú paluby lietadiel a nemocnice, dodržujte všetky upozornenia a pokyny zamestnancov.
		- Ak chcete používať iba tie funkcie zariadenia, ktoré nesúvisia so sieťou, prepnite ho do letového režimu. Stlačte a podržte [  $\widehat{\mathbf{a}}$  ] a zvoľte **Letový režim**.

## **Oboznámenie sa so zariadením**

› **Usporiadanie zariadenia**

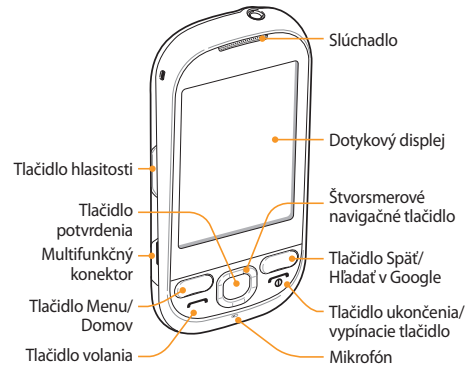

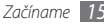

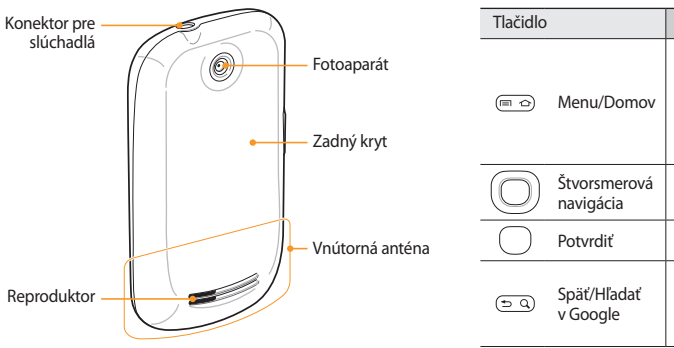

#### › **Tlačidlá**

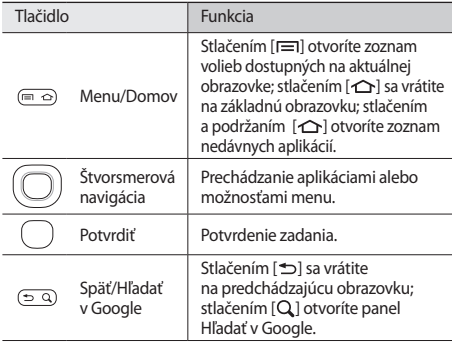

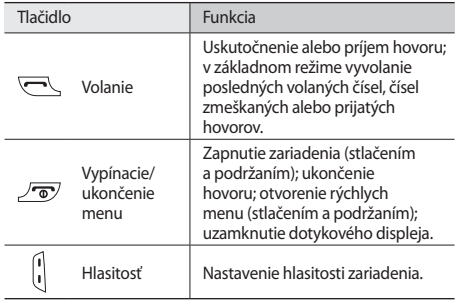

#### › **Ikony indikátora**

Ikony zobrazené na displeji sa môžu líšiť v závislosti od oblasti alebo poskytovateľa služieb.

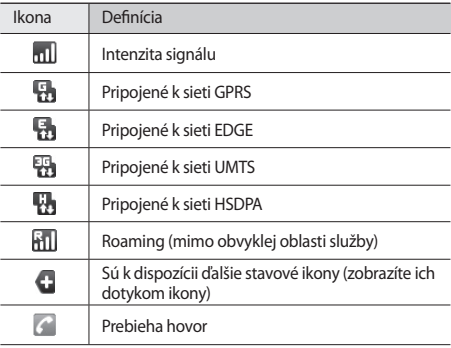

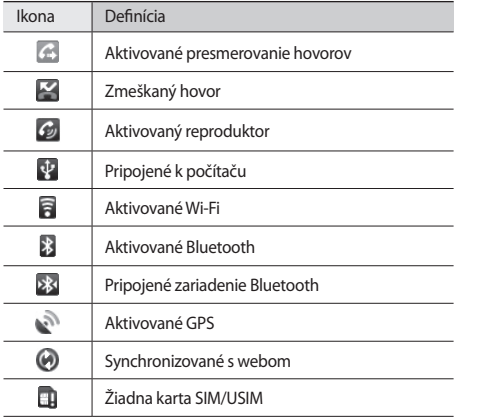

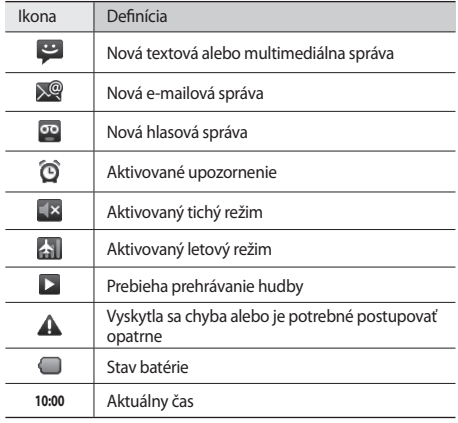

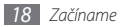

# <span id="page-18-0"></span>**Používanie dotykového displeja**

Pomocou dotykového displeja zariadenia je možné jednoducho vyberať položky a vykonávať funkcie. Oboznámte sa so základnými úkonmi pre používanie dotykového displeja.

- 
- Aby ste predišli poškrabaniu dotykového displeja, nepoužívajte ostré predmety.
- Nedovoľte, aby sa dotykový displej dostal do kontaktu sinými elektrickými zariadeniami. Elektrostatické výboje môžu byť príčinou nefunkčnosti dotykového displeja.
- Nedovoľte, aby sa dotykový displej dostal do kontaktu s vodou. Vo vlhkých podmienkach alebo pri vystavení vode môže dôjsť k zlyhaniu funkcie dotykového displeja.
- 
- Aby bolo používanie dotykového displeja čo najefektívnejšie, pred použitím zariadenia z displeja odstráňte ochrannú fóliu.
- Dotykový displej má vrstvu, ktorá sníma malé elektrické náboje emitované ľudským telom. Aby ste dosiahli čo najspoľahlivejšie správanie, dotýkajte sa displeja končekom prsta. Dotykový displej nereaguje na dotyky ostrými nástrojmi, ako sú stylus alebo pero.

Pri ovládaní dotykového displeja používajte nasledujúce úkony:

- Ťuknutie: Jedným ťuknutím prstom zvolíte alebo otvoríte menu, voľbu alebo aplikáciu.
- Ťuknutie a podržanie: Ťuknutím na položku a podržaním dlhšie než 2 sekundy zobrazíte zoznam volieb.
- Posúvanie: Ťuknutím a ťahaním prsta hore, dole, doľava alebo doprava môžete listovať položkami zoznamu.
- Ťahať a pustiť: Ťuknite a podržte prst na položke a ťahaním prsta položku preneste.

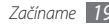

- <span id="page-19-0"></span>• Dvojité ťuknutie: Počas prezerania fotografií alebo webových stránok rýchlym dvojitým ťuknutím prstom obraz priblížte alebo oddiaľte.
	- Ak určitý čas nebude zariadenie používať, dotykový displej sa vypne. Ak chcete displej zapnúť, stlačte ľubovoľné tlačidlo.
		- Taktiež môžete nastaviť trvanie podsvietenia. Zo zoznamu aplikácií zvoľte **Nastavenia** → **Zvuk a zobrazenie** → **Časový limit obrazovky**.

### **Uzamknutie alebo odomknutie dotykového displeja a tlačidiel**

Dotykový displej a tlačidlá je možné zamknúť, aby ste sa vyhli nechcenej aktivácii funkcií zariadenia.

Uzamknete ich stlačením [  $\bullet$  ].

Ak ich chcete odomknúť, stlačením ľubovoľného tlačidla zapnite obrazovku a presuňte doprava.

#### **Oboznámenie sa so základnou obrazovkou**

V režime Menu je na zariadení zobrazená základná obrazovka. Na základnej obrazovke môžete vidieť stav zariadenia a otvárať z nej aplikácie.

Na základnej obrazovke je viacero panelov. Prechodom doľava alebo doprava medzi panelmi prepínate. Na základnú obrazovku môžete pridať nové panely. ► str. [21](#page-20-0)

#### › **Pridávanie položiek na základnú obrazovku**

Základnú obrazovku si môžete prispôsobiť pridaním skratiek k aplikáciám alebo položkám v aplikáciách, widgetom alebo priečinkom. Pridanie položiek na základnú obrazovku:

- *1* V režime Menu stlačte [ ] <sup>→</sup> **Pridať**.
- *2* Zvoľte kategóriu položky → položka:
	- **Widgety od spoločnosti Samsung**/**Widgety**: Pridanie nástrojov, napríklad rôznych hodín, fotografií, zoznamu obľúbených kontaktov a služieb online.
	- **Skratky**: Pridanie skratiek k položkám, napríklad aplikáciám, záložkám alebo kontaktom.

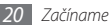

- **Priečinky**: Vytvorenie nového priečinka alebo pridanie priečinkov pre vaše kontakty.
- **Tapety**: Nastavenie obrázka na pozadí.

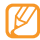

Dostupné položky sa môžu líšiť v závislosti od aktuálneho režimu základnej obrazovky.

#### › **Presun položiek na základnej obrazovke**

- *1* Ak chcete presunúť položku, ťuknite na ňu a podržte.
- *2* Položka sa zvýrazní teraz ju môžete pretiahnuť na požadované miesto.

#### › **Odstránenie položiek zo základnej obrazovky**

- *1* Ak chcete položku odstrániť, ťuknite na ňu a podržte. Položka sa zvýrazní a v oblasti aplikácií sa zobrazí ikona  $\overline{\text{m}}$ ako potvrdenie, že oblasť aplikácií v dolnej časti základnej obrazovky sa zmenila na kôš.
- *2* Pretiahnite položku do koša.
- *3* Po tom, čo položka a kôš zmenia farbu na červenú, položku uvoľnite.

#### › **Používanie panela skratiek**

V základnom režime alebo pri používaní aplikácie ťuknutím do oblasti ikon indikátora a ťahaním prsta dole otvoríte panel skratiek. Môžete zobraziť informácie o sieti a zoznam oznámení. Zoznam skryjete ťahaním jeho dolnej časti nahor.

Zo zobrazenia panela skratiek môžete využiť nasledujúce voľby:

- **Wi-Fi**: Aktivácia alebo deaktivácia funkcie pripojenia k sieti WI AN ► str. [66](#page-65-1)
- **Bluetooth**: Aktivácia alebo deaktivácia bezdrôtovej funkcie Bluetooth. ► str. [64](#page-63-1)
- **Zvuk**: Aktivácia alebo deaktivácia tichého režimu.
- **Vibrácia**: Aktivácia alebo deaktivácia režimu vibrácií.

#### <span id="page-20-0"></span>› **Pridávanie a odstraňovanie panelov zo základnej obrazovky**

Na základnú obrazovku môžete pridávať a odstraňovať z nej panely a usporiadať si tak widgety podľa vašich potrieb.

- *1* V základnom režime stlačte [ ] <sup>→</sup> **Upraviť**.
- Zvolením + pridáte nové panely; zvolením **·** panel odstránite.

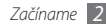

<span id="page-21-0"></span>*3* Stlačením [ ] sa vráťte na základnú obrazovku.

# **Prístup k aplikáciám**

Prístup k aplikáciám zariadenia:

- *1* <sup>V</sup> základnom režime otvorte zoznam aplikácií zvolením .
- *2* Prejdite vľavo alebo pravo do inej obrazovky aplikácie.
- *3* Zvoľte aplikáciu.

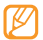

- Aby ste mohli používať aplikácie spoločnosti Google, je potrebné mať zriadené konto Google. Ak konto Google zatiaľ nemáte, zaregistrujte si ho.
- Ak ťuknete na aplikáciu a podržíte, pridá sa na základnú obrazovku.
- *4* Stlačením [ ] sa vráťte na predchádzajúcu obrazovku; stlačením  $\Omega$  sa vráťte na základnú obrazovku.

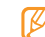

Zariadenie obsahuje vnútorný pohybový senzor, ktorý deteguje smer jeho natočenia. Ak počas používania niektorých funkcií zariadenie otočíte, rozhranie sa automaticky prepne do zobrazenia na šírku. Ak chcete rozhranie nastaviť tak, aby pri otočení zariadenia nemenilo svoju orientáciu, zvoľte **Nastavenia** → **Zvuk a zobrazenie** → **Orientácia**.

#### › **Organizácia aplikácií**

Aplikácie môžete v zozname aplikácií reorganizovať zmenou ich poradia alebo ich zoskupením do kategórií tak, aby vyhovovali vašim potrebám.

- *1* <sup>V</sup> zozname aplikácií stlačte [ ] <sup>→</sup> **Upraviť**.
- *2* Ťuknite na aplikáciu a podržte.
- *3* Aplikácia sa zvýrazní teraz ju môžete pretiahnuť na požadované miesto.

Ikonu aplikácie je možné presunúť na inú obrazovku hlavného menu.

*4* Stlačením [ ] poradie aplikácií uložte.

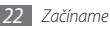

#### <span id="page-22-0"></span>› **Prístup k nedávno otvoreným aplikáciám**

- **Stlačením a podržaním [**  $\bigcirc$  **] otvorte zoznam nedávno** otvorených aplikácií.
- *2* Zvoľte aplikáciu, ktorú chcete otvoriť.

# **Prispôsobenie si zariadenia**

Používanie zariadenia môže byť efektívnejšie, keď si ho upravíte podľa svojich potrieb.

#### › **Nastavenie aktuálneho času a dátumu**

- *1* V základnom režime otvorte zoznam aplikácií a zvoľte **Nastavenia** → **Dátum a čas**.
- *2* Nastavte dátum a čas, prípadne zmeňte iné voľby.

#### › **Zapnutie alebo vypnutie zvuku pri dotyku** V základnom režime otvorte zoznam aplikácií a zvoľte

**Nastavenia** → **Zvuk a zobrazenie** → **Zvukový výber**.

#### › **Nastavenie hlasitosti zvonenia**

Stlačením tlačidla hlasitosti nahor alebo nadol nastavte hlasitosť zvonenia.

#### › **Prepnutie do tichého režimu**

Ak chcete telefón stlmiť alebo stlmenie zrušiť, vykonajte jednu z nasledujúcich možností:

- V základnom režime stlačte [ **→** l alebo zvoľte  $\Box$  → **Kláv.** a potom ťuknite na **#** a podržte.
- Otvorte panel skratiek v hornej časti obrazovky a zvoľte **Zvuk**.
- V režime Menu stlačte a podržte [ ] a zvoľte **Tichý režim**.

#### › **Zmena zvonenia**

- *1* V základnom režime otvorte zoznam aplikácií a zvoľte **Nastavenia** → **Zvuk a zobrazenie** → **Zvonenie telefónu**.
- *2* Zvoľte zo zoznamu zvonenie a zvoľte **OK**.

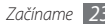

#### › **Voľba pozadia pre základnú obrazovku**

*1* V základnom režime stlačte [ ] <sup>→</sup> **Pozadie** <sup>→</sup> voľba.

- *2* Zvoľte obrázok.
- *3* Zvoľte **Uložiť** alebo **nastaviť tapetu**.

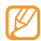

Spoločnosť Samsung nie je zodpovedná za žiadne použitie predvolených obrázkov a tapiet dodaných so zariadením.

# › **Aktivácia animácií pri prepínaní okien**

*1* V základnom režime otvorte zoznam aplikácií a zvoľte **Nastavenia** → **Zvuk a zobrazenie** → **Animácia**.

*2* Zvoľte možnosť zo zoznamu.

# › **Nastavenie jasu displeja**

*1* V základnom režime otvorte zoznam aplikácií a zvoľte **Nastavenia** → **Zvuk a zobrazenie** → **Jas**.

*2* Ťahaním posuvníka nastavte úroveň jasu.

#### *3* Zvoľte **OK**.

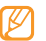

Úroveň jasu displeja bude mať vplyv na to, ako rýchlo zariadenie spotrebuje energiu batérie.

#### › **Nastavenie odomykacieho vzoru**

Nastavením odomykacieho vzoru zabránite neautorizovaným osobám, aby použili vaše zariadenie bez dovolenia.

- *1* V základnom režime otvorte zoznam aplikácií a zvoľte **Nastavenia** → **Umiestnenie a zabezpečenie** → **Nastaviť odomykací vzor**.
- *2* Prezrite si pokyny na obrazovke a príklady vzorov a zvoľte **Ďalší** (ak chcete).
- *3* Nakreslite vzor ťahaním prsta a prepojením aspoň 4 bodov.
- *4* Zvoľte **Pokračovať**.
- *5* Pre potvrdenie nakreslite vzor znovu.
- *6* Zvoľte **Potvrdiť**.

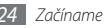

<span id="page-24-0"></span>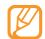

- Hneď ako nastavíte odomykací vzor, zariadenie ho bude vyžadovať pri každom zapnutí. Ak nechcete, aby zariadenie vzor vyžadovalo, zrušte začiarknutie políčka vedľa **Vyžadovať vzor** v časti **Umiestnenie a zabezpečenie**.
- Ak odomykací vzor zabudnete, zaneste zariadenie do servisného strediska Samsung, kde vám ho odomknú.
- Spoločnosť Samsung nezodpovedá za žiadnu stratu hesiel alebo súkromných informácií ani za žiadne poškodenia spôsobené nelegálnym softvérom.

#### › **Uzamknutie karty SIM/USIM**

Zariadenie môžete uzamknúť aktiváciou osobného identifikačného čísla (PIN), ktoré ste dostali spolu s kartou SIM/ USIM.

- *1* (ak chcete) otvorte zoznam aplikácií a zvoľte **Nastavenia** → **Umiestnenie a zabezpečenie** → **Nastaviť uzamknutie karty SIM** → **Uzamknúť kartu SIM**.
- *2* Zadajte kód PIN a zvoľte **OK**.

Keď je už funkcia zámku PIN aktívna, musíte zadať kód PIN zakaždým, keď zariadenie zapnete.

- Keď zadáte veľakrát nesprávny kód PIN, karta SIM/USIM sa zablokuje. Ak chcete kartu SIM/USIM odblokovať, musíte zadať kód pre odblokovanie kódu PIN (PIN unlock key – PUK).
	- Ak kartu SIM/USIM zablokujete zadaním nesprávneho kódu PUK, zaneste kartu poskytovateľovi služieb, aby ju odblokoval.

#### **Zadávanie textu**

Text môžete zadávať zvolením znakov na virtuálnej klávesnici alebo ich ručne napísať na displej.

#### › **Zmena typu klávesnice**

Typ klávesnice môžete podľa potreby meniť. Ťuknite na pole pre zadávanie textu a podržte, a zvoľte **Spôsob zadávania** → typ klávesnice (Swype alebo Samsung).

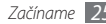

#### › **Zadávanie textu pomocou klávesnice Swype**

- *1* Zvoľte prvý znak slova a ťahajte prstom k druhému znaku bez toho, aby ste prst zdvihli z displeja.
- *2* Na druhom znaku sa na chvíľu zastavte a potom pokračujte k ďalšiemu znaku.
- *3* Takto pokračujte, pokým nebude slovo dokončené.

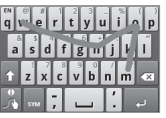

- *4* Pri poslednom znaku zdvihnite prst z displeja. Slovo sa vloží do poľa pre zadávanie textu.
- *5* Opakovaním krokov 1 4 napíšte požadovaný text.

Ďalšie znaky môžete zadať ťuknutím na nich a podržaním.

Môžete taktiež použiť nasledujúce tlačidlá:

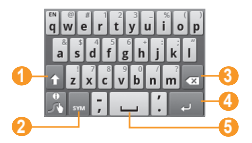

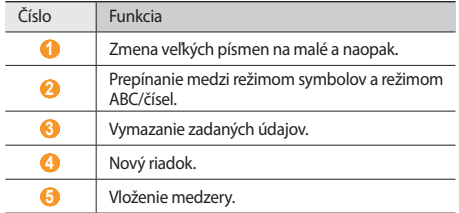

- Ak chcete klávesnicu Swype skryť, stlačte  $[\triangleleft]$ .
- Ak chcete zobraziť informácie pomocníka o používaní klávesnice Swype, zvoľte

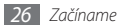

#### › **Zadávanie textu pomocou klávesnice Samsung**

*1* Zvoľte → spôsob zadávania textu.

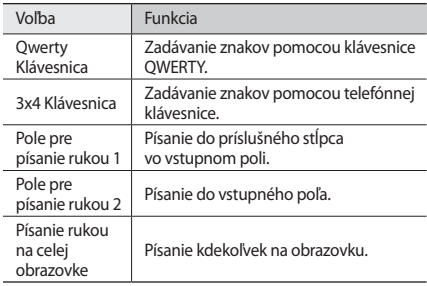

*2* Zadajte text zvolením alfanumerických tlačidiel alebo písaním na obrazovku.

Môžete taktiež použiť nasledujúce tlačidlá:

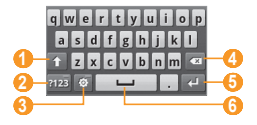

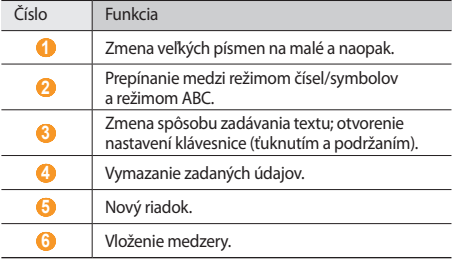

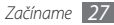

<span id="page-27-0"></span>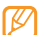

- Ak chcete klávesnicu Samsung skryť, stlačte [ ).
- Ak chcete zmeniť nastavenia klávesnice, ťuknite na a podržte.

#### › **Skopírovanie a vloženie textu**

Pri vkladaní textu môžete použiť funkciu kopírovať a vložiť a text použiť v iných aplikáciách.

- *1* Ťuknite na pole pre zadanie textu a podržte.
- *2* Zo zoznamu volieb zvoľte **Vybrať text**.
- *3* Ťahajte prstom cez text, ktorý chcete zvýrazniť.
- *4* Ťuknite a podržte zvýraznený text.
- *5* Zvolením **Kopírovať** alebo **Vystrihnúť** skopírujte a vložte alebo vystrihnite a vložte text do schránky.
- *6* <sup>V</sup> inej aplikácii sa dotknite poľa pre zadanie textu a podržte.
- *7* Zvolením **Vložiť** vložte text zo schránky do textového poľa.

#### **Sťahovanie aplikácií z obchodu Android**

Keďže je vaše zariadenie založené na platforme Android, jeho funkcie je možné rozšíriť inštaláciou ďalších aplikácií. Obchod Android predstavuje pohodlný a rýchly spôsob nakupovania hier a aplikácií pre mobilné telefóny.

- Táto funkcia nemusí byť v závislosti od oblasti k dispozícii.
	- Nie je možné používať niektoré aplikácie, ktoré používajú funkciu automatického zaostrovania fotoaparátu.

## › **Vyhľadanie aplikácie**

- *1* <sup>V</sup> základnom režime otvorte zoznam aplikácií a zvoľte **Market**.
- *2* Po zobrazení pravidiel a podmienok zvoľte **Accept**.
- *3* Stlačte [ ] <sup>→</sup> **Search**.
- Zadaite slovo z názvu aplikácie a zvoľte [Q].
- *5* Zvoľte aplikáciu, ktorú chcete otvoriť.

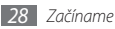

#### <span id="page-28-0"></span>› **Inštalácia aplikácie**

- *1* <sup>V</sup> základnom režime otvorte zoznam aplikácií a zvoľte **Market**.
- *2* Zvoľte kategóriu položiek → položka.
- *3* Zvoľte **Install** (pri položkách zadarmo) alebo **Buy** <sup>→</sup>**OK**.

Ak zvolíte **Install**, položka sa začne automaticky sťahovať. Ak zvolíte **Buy**, je potrebné zadať údaje vašej kreditnej karty. Postupujte podľa zobrazených pokynov.

### › **Odinštalovanie aplikácie**

- *1* Na domovskej obrazovke obchodu Android stlačte [ ] <sup>→</sup> **Downloads**.
- *2* Zvoľte položku, ktorú chcete odstrániť.
- *3* Zvoľte **Uninstall** <sup>→</sup> **OK**.

# **Sťahovanie súborov z webu**

Keď stiahnete súbor alebo aplikáciu z webu, zariadenie ich uloží na pamäťovú kartu. Ohľadom podporovaných formátov súborov pozrite časť "Podporované formáty súborov".

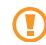

Súbory stiahnuté z webu môžu obsahovať vírusy, ktoré môžu poškodiť vaše zariadenie. Aby ste riziko znížili, sťahujte súbory iba z dôveryhodných zdrojov.

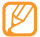

Niektoré mediálne súbory môžu využívať systém Digital Rights Management na ochranu autorských práv. Táto ochrana môže zabraňovať stiahnutiu, kopírovaniu, upravovaniu alebo prenášaniu niektorých súborov.

Stiahnutie súborov z webu:

*1* V základnom režime otvorte zoznam aplikácií a zvoľte **Prehliadač**.

*2* Vyhľadajte súbor alebo aplikáciu a stiahnite ju.

Ak chcete nainštalovať aplikáciu stiahnutú z iných webových stránok než obchodu Android, musíte zvoliť **Nastavenia** → **Aplikácie** → **Neznáme zdroje**.

# **Synchronizácia dát**

Údaje (správy Google, kalendár alebo kontakty) môžete synchronizovať srôznymi webovými servermi, zálohovať ich alebo obnovovať.

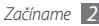

Po dokončení synchronizácie zariadenie zostane pripojené k webu. Ak dôjde k zmenám na webe, prebehne automatická synchronizácia a aktualizované informácie sa objavia v zariadení, a obrátene.

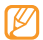

Táto funkcia nemusí byť v závislosti od oblasti k dispozícii.

#### › **Nastavenie konta na serveri**

- *1* V základnom režime otvorte zoznam aplikácií a zvoľte **Nastavenia** → **Kontá a synchronizácia**.
- *2* Zvoľte **Pridať konto** <sup>→</sup> typ konta.
- *3* Podľa zobrazených pokynov dokončite nastavenie konta. V prípade služieb komunít online, napríklad Facebook alebo MySpace, zadajte svoje používateľské meno a heslo a zvoľte **Prihlásiť**.

#### › **Aktivácia automatickej synchronizácie**

Ak pridáte alebo upravíte údaje v niektorej z aplikácií (Gmail, kalendár alebo kontakty) na webe, aktualizované informácie sa objavia v zariadení, a obrátene.

- *1* V základnom režime otvorte zoznam aplikácií a zvoľte **Nastavenia** → **Kontá a synchronizácia**.
- *2* Zvoľte **Automatická synchronizácia** <sup>→</sup> konto.
- *3* Zvoľte aplikácie, ktoré chcete synchronizovať.

Ak budete chcieť aplikáciu z automatickej synchronizácie vyradiť, zrušte začiarknutie políčka vedľa požadovanej aplikácie.

#### › **Ručná synchronizácia údajov**

- *1* <sup>V</sup> základnom režime otvorte zoznam aplikácií a zvoľte **Nastavenia** → **Kontá a synchronizácia**.
- *2* Zvoľte konto.
- *3* Stlačte [ ] → **Synchronizovať**. Zariadenie začne so synchronizáciou vybraných údajov.

# <span id="page-30-0"></span>**Komunikácia**

### **Volanie**

Tu sa dozviete, ako používať funkcie telefonovania, ako je uskutočňovanie a príjem hovorov, používanie volieb dostupných počas hovoru alebo prispôsobenie a používanie funkcií týkajúcich sa telefonovania.

#### › **Uskutočnenie a príjem hovoru**

Na uskutočňovanie, prijímanie, ukončovanie alebo odmietanie hovorov môžete použiť tlačidlá alebo dotykový displej.

#### **Uskutočnenie hovoru**

- *1* V základnom režime stlačte [ ] alebo zvoľte <sup>→</sup> **Kláv.** a zadajte kód oblasti a telefónne číslo.
- Zvolením uskutočnite hovor.

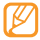

Ak zariadenie držíte pri tvári, dotykový displej sa automaticky vypne, aby nedošlo k nechcenej aktivácii funkcií.

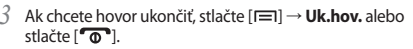

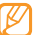

Na uloženie často používaných čísel použite telefónny zoznam. ► str. [54](#page-53-1)

#### **Príjem hovoru**

*Keď* telefón zvoní, stlačte [ $\Box$ ].

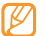

- Keď zariadenie zvoní, buď stlačením tlačidla hlasitosti nastavte hlasitosť, alebo jeho stlačením a podržaním smerom nadol zvonenie stlmite.
- *2* Ak chcete hovor ukončiť, stlačte [ ] <sup>→</sup> **Uk.hov.** alebo stlačte [mar].

#### **Odmietnutie hovoru**

Keď telefón zvoní, stlačte [<sup>nde</sup>]. Volajúci začuje obsadzovací tón.

#### **Volanie na medzinárodné číslo**

- *1* V základnom režime stlačte [ ] alebo zvoľte <sup>→</sup> **Kláv.** a ťuknutím na **0** a podržaním vložte znak **+**.
- *2* Zadajte celé číslo, na ktoré chcete volať (smerové číslo krajiny, smerové číslo oblasti a telefónne číslo), a potom zvolením číslo vytočte.

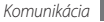

#### › **Používanie slúchadiel**

Po pripojení dodaných slúchadiel k zariadeniu môžete volať a prijímať hovory "bez rúk":

- Ak chcete hovor prijať, stlačte tlačidlo slúchadiel.
- Ak chcete odmietnuť hovor, stlačte a podržte tlačidlo slúchadiel.
- Ak chcete podržať hovor alebo počas hovoru obnoviť podržaný hovor, stlačte a podržte tlačidlo slúchadiel.
- Ak chcete hovor ukončiť, stlačte tlačidlo slúchadiel.

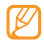

Dodané slúchadlá sú navrhnuté iba pre toto zariadenie a nemusia byť kompatibilné sinými telefónmi a MP3 prehrávačmi.

#### › **Používanie volieb počas hovoru**

Počas hovoru môžete použiť nasledovné voľby:

- Hlasitosť hlasu môžete nastaviť stlačením tlačidla hlasitosti smerom hore alebo dole.
- Funkciu hlasitý hovor aktivujete stlačením [**I**=1] → **Reprod.**

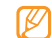

V hlučnom prostredí môžete mať pri používaní funkcie hlasitý hovor ťažkosti stým, aby ste počuli osobu, s ktorou hovoríte. Použitím klasického režimu telefónu dosiahnete lepšiu kvalitu zvuku.

- Ak chcete vypnúť mikrofón, aby vás druhá strana nemohla počuť, stlačte [ ] → **Stlmiť**.
- Ak chcete počuť a hovoriť s druhou stranou pomocou slúchadiel, stlačte [**□**] → **Bluetooth**.
- Ak chcete hovor podržať alebo podržaný hovor obnoviť, stlačte [ **□ ] → Podržať**
- Ak chcete vytočiť druhý hovor, stlačte [ ] → **Pridať hovor** a vytočte nové číslo. Ak chcete túto funkciu používať, musíte mať objednanú službu čakajúceho hovoru.
- Ak chcete prijať druhý hovor, keď sa ozýva tón čakajúceho hovoru, podržte prvý hovor stlačením [**I i i i i i + Podržať aktuálny hovor a odpovedať**. Poprípade prvý hovor ukončite stlačením [ ] → **Ukončiť aktuálny hovor a odpovedať**. Ak chcete túto funkciu používať, musíte mať objednanú službu čakajúceho hovoru.
- Zvolením [ ] → **Prepnúť ho** môžete medzi hovormi prepínať.
- Ak chcete ukončiť podržaný hovor, stlačte [ ] → **Prepnúť** → **Uk.hov.**
- Ak chcete uskutočniť konferenčný hovor, vytočte alebo prijmite druhý hovor a po spojení s druhou stranou zvoľte [ $\equiv$ ] → **Spojiť hovory** Opakujte postup, ak chcete pridať ďalších účastníkov. Ak chcete túto funkciu používať, je potrebné si objednať službu konferenčný hovor.

#### › **Zobrazenie a vytočenie čísel zmeškaných hovorov**

Ak máte nejaké zmeškané hovory, zariadenie zobrazí ikonu zmeškaného hovoru .

Otvorte panel skratiek a zvoľte zmeškaný hovor. Zvoľte hovor z denníka hovorov a stlačením [ ] vytočte číslo.

#### › **Používanie ďalších funkcií**

Môžete taktiež využívať rôzne ďalšie funkcie telefonovania, napr. režim čísel pevnej voľby (FDN),presmerovanie hovorov alebo čakajúci hovor.

#### **Používanie režimu pevnej voľby (Fixed Dialling Number – FDN)**

V režime pevnej voľby zariadenie obmedzuje odchádzajúce hovory iba na čísla uložené na zozname pevnej voľby. Aktivácia režimu FDN:

- *1* V základnom režime otvorte zoznam aplikácií a zvoľte **Nastavenia** → **Nastavenie hovorov** → **Čísla pevného telefónneho zoznamu** → **Povoliť pevný telefónny zoznam**.
- *2* Zadajte kód PIN2 dodaný spolu s kartou SIM/USIM a zvoľte **OK**.
- *3* Zvoľte **Pevný telefónny zoznam**<sup>a</sup> pridajte kontakty, ktoré chcete použiť v režime čísel pevnej voľby.

#### **Nastavenie presmerovania hovorov**

Presmerovanie hovorov je sieťová funkcia, ktorá presmerováva prichádzajúce hovory na vami určené číslo. Túto funkciu je možné aktivovať pre rôzne podmienky, pri ktorých nie ste schopní prijímať hovory, napr. keď práve hovoríte alebo ste mimo dosahu siete.

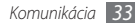

- <span id="page-33-0"></span>*1* V základnom režime otvorte zoznam aplikácií a zvoľte **Nastavenia** → **Nastavenie hovorov** → **Presmerovanie hovorov**.
- *2* Zvoľte možnosť zo zoznamu.
- *3* Zvoľte kontakt alebo zadajte číslo, na ktoré budú hovory presmerované.

Vaše nastavenie sa odošle na sieť.

#### **Nastavenie čakajúceho hovoru**

Čakajúci hovor je sieťová funkcia, ktorá vás upozorní na prichádzajúci hovor, keď máte iný hovor.

V režime Menu otvorte zoznam aplikácií a zvoľte **Nastavenia** → **Nastavenie hovorov** → **Ďalšie nastavenia** → **Čakajúci hovor**. Vaše nastavenie sa odošle na sieť.

### › **Zobrazenie denníkov hovorov**

Záznamy o vašich hovoroch si môžete zobraziť a filtrovať podľa ich typu.

- *1* V režime Menu stlačte [ ] alebo zvoľte <sup>→</sup> **D. hovor.**
- *2* Zvoľte denník, ktorého podrobnosti chcete zobraziť.

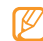

Z podrobného zobrazenia môžete vytočiť číslo, odoslať naň správu alebo pridať číslo do telefónneho zoznamu alebo na zoznam odmietaných.

# **Správy**

Naučte sa vytvárať a odosielať textové (SMS), multimediálne (MMS) alebo e-mailové správy, a zobrazovať a spravovať správy, ktoré ste odoslali alebo prijali.

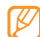

Ak ste mimo domácej oblasti služby (roaming), môžu byť odosielanie a príjem správ dodatočne spoplatnené. Bližšie informácie získate od svojho poskytovateľa služieb.

#### › **Odoslanie textovej správy**

- *1* V základnom režime otvorte zoznam aplikácií a zvoľte **Správy** → **Nová správa**.
- *2* Zadajte meno alebo číslo príjemcu.
- *3* Zvoľte **Ťuknutím napíšte**<sup>a</sup> zadajte text správy. Ak chcete vložiť emotikony, stlačte [ ] → **Vložiť smajlika**.
- *4* Zvolením **Odoslať** správu odošlite.

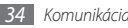

### › **Odoslanie multimediálnej správy**

- *1* V základnom režime otvorte zoznam aplikácií a zvoľte **Správy** → **Nová správa**.
- *2* Zadajte meno alebo číslo príjemcu.
- *3* Zvoľte **Ťuknutím napíšte**<sup>a</sup> zadajte text správy. Ak chcete vložiť emotikony, stlačte [**i**=1] → **Vložiť smajlika**.
- *4* Stlačte [ ] <sup>→</sup> **Pripojiť** <sup>→</sup> voľba a pridajte položku. Môžete zvoliť súbor zo zoznamu alebo vytvoriť novú fotografiu, video alebo zvukový klip.
- *5* Stlačte [ ] <sup>→</sup> **Pridať predmet**<sup>a</sup> pridajte predmet správy.
- *6* Zvolením **Odoslať** správu odošlite.

#### › **Zobrazenie textovej alebo multimediálnej správy**

*1* V základnom režime otvorte zoznam aplikácií a zvoľte **Správy**.

Správy sú zoskupené do vlákien podľa kontaktu, podobne ako v aplikácii messenger.

*2* Zvoľte kontakt.

- *3* Z vlákna správ zvoľte textovú alebo multimediálnu správu.
- *4* <sup>V</sup> prípade multimediálnej správy zvoľte prílohu (s obrazovým súborom) alebo zvolením zobrazte prílohu.

V zobrazení správ máte k dispozícii nasledujúce voľby:

- Ak chcete správu preposlať ďalším ľuďom, ťuknite na správu, podržte a zvoľte **Preposlať**.
- Ak chcete správu ochrániť pred vymazaním, ťuknite na správu, podržte a zvoľte **Uzamknúť správu**.

# › **Vypočutie správ v hlasovej pošte**

Ak ste nastavili presmerovanie zmeškaných hovorov na server hlasovej pošty, keď neprijímate hovory, volajúci tu môže zanechať hlasovú správu. Prístup k schránke hlasovej pošty a vypočutie hlasových správ:

- **1** V základnom režime stlačte [ → 1 alebo zvoľte  $\left| \bigcup \right|$  → **Kláv.** a potom ťuknite na **1** a podržte.
- *2* Riaďte sa pokynmi zo servera hlasovej pošty.

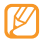

Pre prístup na server hlasovej pošty je potrebné najprv uložiť jeho číslo. Číslo vám poskytne poskytovateľ služieb.

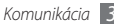

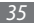

# <span id="page-35-0"></span>**Google Mail**

Nové e-mailové správy si zo servera Google Mail™ môžete sťahovať do vašej schránky. Po spustení tejto aplikácie sa zobrazí schránka doručených správ. Na lište sa zobrazí celkový počet neprečítaných správ; neprečítané správy sa zobrazia tučne. Ak správu označíte, jej označenie sa zobrazí vo farebnom obdĺžniku pri správe.

#### › **Odoslanie e-mailovej správy**

- *1* V základnom režime otvorte zoznam aplikácií a zvoľte **Google Mail**.
- *2* Stlačte [ ] <sup>→</sup> **Compose**.
- *3* Do poľa príjemcu zadajte meno alebo adresu.
- *4* Zadajte predmet a text správy.
- *5* Ak chcete pripojiť súbor s obrázkom, stlačte [ ] <sup>→</sup> **Attach**  $\rightarrow$  súbor.
- *6* Zvolením **Send** správu odošlite.

## › **Čítanie e-mailových správ**

- *1* V základnom režime otvorte zoznam aplikácií a zvoľte **Google Mail**.
- *2* Zvoľte e-mailovú správu zo zoznamu vlákien správ.

V zobrazení správ máte k dispozícii nasledujúce voľby:

- Ak chcete prejsť na začiatok textu správy, stlačte [ $\equiv$ ]  $\rightarrow$ **Newer**.
- Ak chcete správu označiť ako neprečítanú, stlačte  $[$  $\equiv$ l $\rightarrow$ **Mark unread**.
- Ak chcete správu presunúť do priečinka **Inbox**, stlačte  $[$  $\Box$  $]$   $\rightarrow$  **Back to Inbox.**
- Ak chcete na správu odpovedať, zvoľte **Reply**.
- Ak chcete odpovedať všetkým príjemcom správy, zvoľte **Reply to all**.
- Ak chcete správu preposlať ďalším ľuďom, zvoľte **Forward**.
- Ak chcete správu stlmiť, stlačte [ ] → **Ďalšie** → **Mute**.
- Ak chcete správu zaradiť medzi nevyžiadanú poštu, stlačte [ ] → **Ďalšie** → **Report spam**.

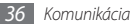
### › **Usporiadanie e-mailov podľa označenia**

E-maily si môžete usporiadať ich označením, pridaním hviezdičiek, pomocou ktorých označíte dôležité e-maily, alebo uložením správ. Správy potom môžete filtrovať podľa označenia.

#### **Pridanie označenia k správe**

- *1* Zo schránky doručených e-mailov ťuknite na správu a podržte.
- *2* Zvoľte **Change labels**.
- *3* Zvoľte označenie, ktoré chcete pridať, a zvoľte **OK**.

#### **Pridanie hviezdičky k správe**

- *1* Zo schránky doručených e-mailov ťuknite na správu a podržte.
- *2* Zvoľte **Add star**. Vedľa správy sa aktivuje ikona hviezdičky.

#### **Archivácia správ**

- *1* Zo schránky doručených e-mailov ťuknite na správu a podržte.
- *2* Zvoľte **Archive**.

#### **Filtrovanie správ**

- Zo schránky doručených e-mailov stlačte [**I**=1] → **View labels**.
- *2* Zvoľte označenie správ, ktoré chcete zobraziť.

# **E-mail**

Naučte sa odosielať a zobrazovať e-mailové správy pomocou vášho osobného alebo firemného e-mailového konta.

## › **Nastavenie e-mailového konta**

*1* V základnom režime otvorte zoznam aplikácií a zvoľte **E-mail**.

*2* Zadajte svoju e-mailovú adresu a heslo a potom zvoľte **Ďalší**.

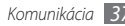

- *3* Zvoľte typ konta (POP3 alebo IMAP).
- *4* Postupujte podľa zobrazených pokynov.

# › **Odoslanie e-mailovej správy**

- *1* V základnom režime otvorte zoznam aplikácií a zvoľte **E-mail**  $\rightarrow$  e-mailové konto.
- *2* Stlačte [ ] → **Napísať**.
- *3* Do poľa príjemcu zadajte meno alebo adresu.
- *4* Stlačením [ ] a zvolením **Pridať polia Kópia a Skrytá kópia** pridáte ďalších príjemcov.
- *5* Zvoľte pole predmetu a zadajte predmet.
- *6* Zvoľte pole pre zadanie textu a napíšte text e-mailu.
- *7* Zvoľte [ ] → **Pripojiť**<sup>a</sup> pripojte súbor.

Môžete vybrať súbor zo zoznamu alebo vytvoriť snímku, video alebo zvukový klip.

*8* Zvolením **Odoslať** správu odošlite.

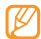

Ak nie ste pripojení k Internetu alebo ste v oblasti bez signálu, e-mail sa uloží do zoznamu vlákien správ, pokým nebude pripojenie k dispozícii.

#### **Zobrazenie e-mailovej správy**

Po otvorení e-mailového konta môžete prezerať predtým načítané e-maily v režime offline alebo sa pripojiť k e-mailovému serveru a prečítať si nové správy. Po načítaní e-mailov ich môžete prezerať v režime offline.

- *1* V základnom režime otvorte zoznam aplikácií a zvoľte **E-mail**  $\rightarrow$  e-mailové konto.
- *2* Stlačením [ ] → **Aktualizovať** aktualizujte priečinok správ.
- *3* Zvoľte e-mailovú správu zo zoznamu vlákien správ.

V zobrazení správ máte k dispozícii nasledujúce voľby:

- Ak chcete na správu odpovedať, stlačte [**i**=**i**] → **Odpoved'.**
- Ak chcete odpovedať všetkým príjemcom správy, stlačte  $[$ → **Odpovedať na všetky**.
- Ak chcete správu preposlať ďalším ľuďom, stlačte [ $\equiv$ 1] → **Predať**.

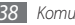

# **Talk**

Pomocou služby Google Talk™ môžete komunikovať srodinou alebo priateľmi.

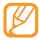

Táto funkcia nemusí byť v závislosti od oblasti k dispozícii.

### › **Pridanie osôb do zoznamu priateľov**

- *1* V základnom režime otvorte zoznam aplikácií a zvoľte **Talk**. Na zozname priateľov sa prehľadne zobrazia všetky vaše kontakty Google Talk, rozdelené do kategórií Dostupný, Zaneprázdnený a Neviditeľný.
- *2* Stlačte [ ] <sup>→</sup> **Add friend**.
- *3* Do vyhľadávacieho políčka zadajte e-mailovú adresu. Ak chcete priateľa pridať zo zoznamu kontaktov, zadajte meno a zvoľte kontakt zo zoznamu s výsledkami hľadania.
- *4* Zvolením **Send invitation** začnite konverzáciu.

#### › **Začiatok konverzácie**

- *1* V základnom režime otvorte zoznam aplikácií a zvoľte **Talk**.
- *2* Zvoľte osobu zo zoznamu priateľov. Otvorí sa obrazovka konverzácie.
- *3* Zadajte text správy a zvoľte **Send**. Ak chcete vložiť emotikony, stlačte [ ] → **Ďalšie** → **Insert smiley**.
- *4* Ak chcete prepínať medzi aktívnymi konverzáciami, stlačte [ ] → **Switch chats**.
- *5* Ak chcete konverzáciu ukončiť, stlačte [ ] <sup>→</sup> **End chat**.

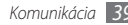

# **Zábava**

# **Fotoaparát**

Naučte sa, ako vytvárať a prezerať si fotografie a videá. Fotografie môžete vytvárať v maximálnom rozlíšení 1600 x 1200 pixelov (2 megapixelov) a videá v maximálnom rozlíšení 320 x 240 pixelov.

Aby ste mohli fotoaparát používať, musíte najprv vložiť pamäťovú kartu.

### › **Fotografovanie**

*1* V základnom režime otvorte zoznam aplikácií a zvoľte **Fotoaparát**.

- *2* Otočte zariadenie proti smeru hodinových ručičiek, aby ste ho držali na šírku.
	- Rozhranie fotoaparátu sa zobrazuje iba pri držaní na šírku.
		- Dotykom displeja skryjete alebo zobrazíte ikony v hľadáčiku.
		- Fotoaparát sa po určitom čase nečinnosti automaticky vypne.
		- V závislosti od snímanej scény alebo podmienok snímania sa kapacita pamäte (čo do počtu snímok) môže líšiť.

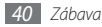

*3* Zamierte objektívom na predmet a vykonajte požadované úpravy.

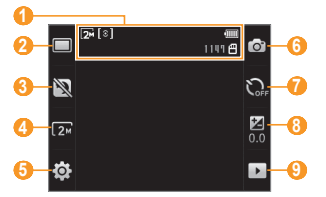

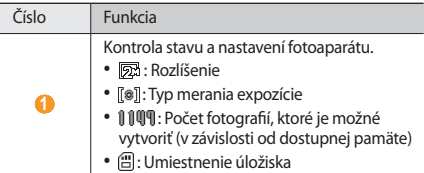

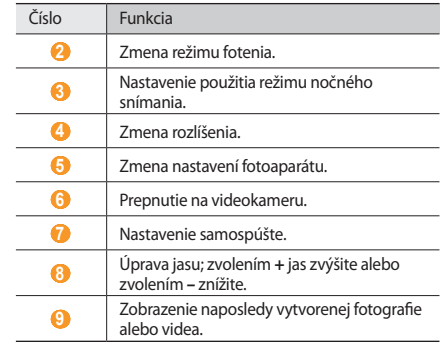

- *4* Stlačením tlačidla hlasitosti priblížte alebo oddiaľte predmet.
- *5* Stlačením tlačidla Potvrdiť vytvorte fotografiu. Fotografia sa automaticky uloží.

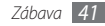

Po vytvorení fotografií ich zvolením > zobrazíte.

- Ďalšie fotografie zobrazíte prechodom doľava alebo doprava.
- Priblížiť alebo oddialiť obraz môžete zvolením  $\bigoplus$  alebo  $\bigoplus$ .
- Ak chcete fotografiu odoslať ostatným, zvoľte **Zdieľať**.
- Ak chcete fotografiu nastaviť ako pozadie alebo ako obrázok ID volajúceho ku kontaktu, zvoľte **Nastaviť ako**.
- Ak chcete fotografiu vymazať, zvoľte **Odstrániť**.

## › **Vytváranie sérií snímok**

Môžete jednoducho vytvárať série snímok pohybujúcich sa objektov. Táto funkcia je užitočná, keď fotografujete deti pri hre alebo športovú udalosť.

- *1* V základnom režime otvorte zoznam aplikácií a zvoľte **Fotoaparát**.
- *2* Otočte zariadenie proti smeru hodinových ručičiek, aby ste ho držali na šírku.
- *3* Zvoľte <sup>→</sup> **Sériové**.
- *4* Vykonajte všetky potrebné úpravy.
- *5* Stlačte a podržte tlačidlo Potvrdiť. Fotoaparát bude vytvárať snímky, až kým tlačidlo Potvrdiť neuvoľníte.

### › **Vytvorenie panoramatickej fotografie**

Pomocou režimu Panoráma môžete vytvárať širokouhlé panoramatické snímky. Tento režim je vhodný na fotografovanie krajiny.

- *1* V základnom režime otvorte zoznam aplikácií a zvoľte **Fotoaparát**.
- *2* Otočte zariadenie proti smeru hodinových ručičiek, aby ste ho držali na šírku.

#### *3* Zvoľte → **Panoráma**.

- *4* Vykonajte všetky potrebné úpravy.
- *5* Stlačením tlačidla Potvrdiť vytvorte prvú fotografiu.
- *6* Pomaly pohybujte zariadením v ľubovoľnom smere a zarovnajte zelený rámček s hľadáčikom.

Po zarovnaní zeleného rámčeka s hľadáčikom fotoaparát automaticky vytvorí ďalšiu snímku.

*7* Opakovaním kroku 6 dokončite panoramatickú snímku.

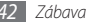

# › **Fotografovanie v režime Detekcia úsmevu**

Fotoaparát je schopný rozpoznať tváre osôb a pomôže vám vytvoriť fotografie ich usmievajúcich sa tvárí.

- *1* V základnom režime otvorte zoznam aplikácií a zvoľte **Fotoaparát**.
- *2* Otočte zariadenie proti smeru hodinových ručičiek, aby ste ho držali na šírku.
- *3* Zvoľte → **Detekcia úsmevu**.
- *4* Vykonajte všetky potrebné úpravy.
- *5* Stlačte tlačidlo Potvrdiť.
- *6* Namierte objektív fotoaparátu na objekt.

Zariadenie rozpozná ľudí v zábere a deteguje ich úsmevy. Ak sa objekt usmeje, prístroj automaticky vytvorí snímku.

# › **Prispôsobenie nastavení fotoaparátu**

Pred vytváraním snímok zvolením (O}→ O upravte nasledujúce voľby:

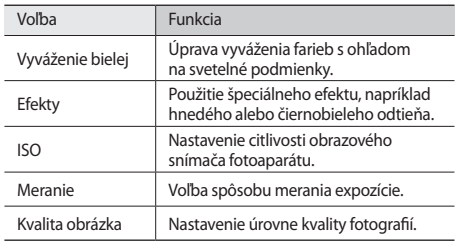

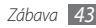

Pred vytváraním snímok zvolením  $\{\widetilde{Q}_j^1\rightarrow\prod_{i=1}^{n}P_i^i\}$ upravte nasledujúce nastavenia:

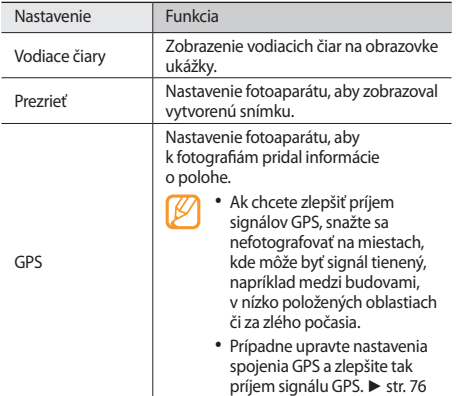

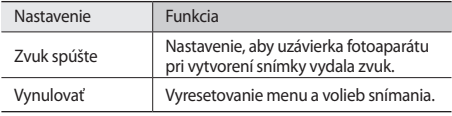

#### › **Snímanie videa**

*1* V základnom režime otvorte zoznam aplikácií a zvoľte **Fotoaparát**.

*2* Otočte zariadenie proti smeru hodinových ručičiek, aby ste ho držali na šírku.

#### $3$  Zvolením  $\widehat{O}$  prepnite na videokameru.

*4* Zamierte objektívom na predmet a vykonajte požadované úpravy.

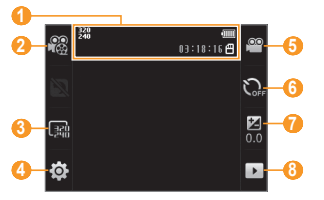

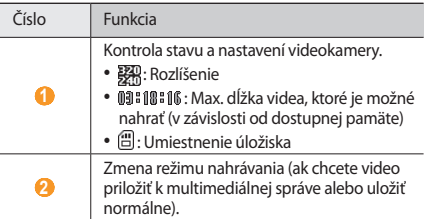

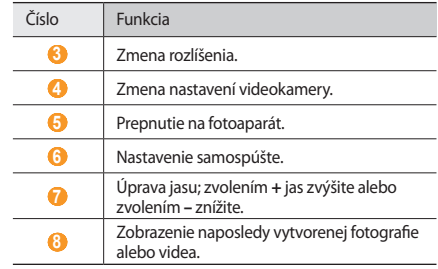

- *5* Stlačením tlačidla hlasitosti priblížte alebo oddiaľte predmet.
- *6* Stlačením tlačidla Potvrdiť spustite nahrávanie.
- Zvolením **alebo stlačením tlačidla Potvrdiť nahrávanie** zastavte.

Video sa automaticky uloží.

- 
- Fotoaparát možno nebude správne nahrávať videá na pamäťovú kartu s nízkou prenosovou rýchlosťou.

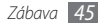

Po nahraní videí ich zvolením | > zobrazíte.

- Ďalšie videá zobrazíte prechodom doľava alebo doprava.
- Video prehráte zvolením **Prehrať**.
- Ak chcete video vymazať, zvoľte **Odstrániť**.
- Ak chcete video odoslať ostatným, zvoľte **Zdieľať**.

#### › **Prispôsobenie nastavení videokamery**

Pred vytváraním videa zvolením  $\{\hat{O}\} \rightarrow \hat{C}^{\hat{O}}$ upravte nasledujúce voľby:

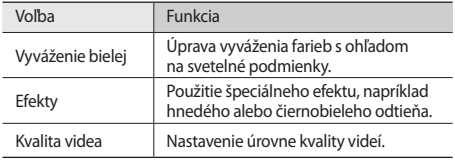

Pred vytváraním videa sa zvolením  $\{O\} \rightarrow \{$  dostanete k nasledujúcim nastaveniam:

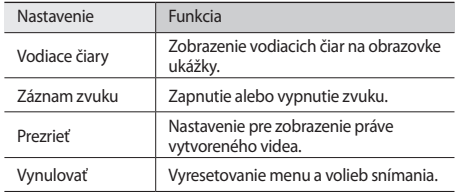

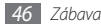

# **Galéria**

Naučte sa prezerať fotografie a prehrávať videá uložené v pamäti zariadenia a na pamäťovej karte.

## <span id="page-46-0"></span>› **Podporované formáty súborov**

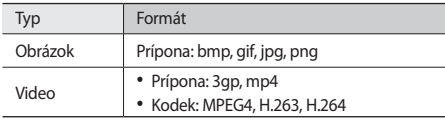

- V závislosti od softvéru telefónu nie sú niektoré formáty súborov podporované.
	- Ak veľkosť súboru prekročí dostupnú pamäť, môže sa pri otváraní súborov vyskytnúť chyba.

# › **Zobrazenie fotografie**

- *1* V režime Menu otvorte zoznam aplikácií a zvoľte **Galéria**.
- *2* Zvoľte priečinok.

*3* Ak chcete zmeniť režim zobrazenia, zvoľte alebo v pravom hornom rohu obrazovky.

Ak chcete zobraziť fotografie alebo videá vytvorené v určitý deň, použite šípky na paneli v spodnej časti alebo panel presuňte doľava alebo doprava.

*4* Zvoľte fotografiu (bez ikony), ktorú chcete zobraziť.

Pri prezeraní fotografie sú k dispozícii nasledujúce voľby:

- Ďalšie fotografie zobrazíte prechodom doľava alebo doprava.
- Priblížiť alebo oddialiť obraz môžete zvolením  $\bigoplus$  alebo  $\bigoplus$ .
- Ak chcete spustiť prezentáciu fotografií a videí, zvoľte **Prezentácia**. Prezentáciu zastavíte ťuknutím na displej.

### › **Prehranie videa**

- *1* V základnom režime otvorte zoznam aplikácií a zvoľte **Galéria**.
- *2* Zvoľte priečinok → video (sikonou ), ktoré chcete prehrať.
- *3* Otočte zariadenie proti smeru hodinových ručičiek, aby ste ho držali na šírku.

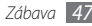

Prehrávanie ovládajte nasledujúcimi tlačidlami:

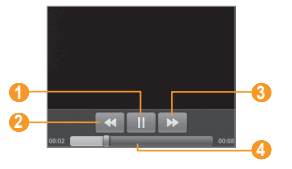

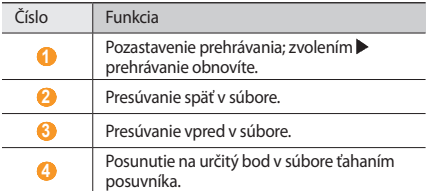

#### › **Zdieľanie obrázkov a videí**

- V základnom režime otvorte zoznam aplikácií a zvoľte **Galéria**.
- **Zvoľte priečinok a dvakrát stlačte [** $\equiv$ **].**
- Zvoľte obrázky alebo videá.
- Zvoľte **Zdieľať** → voľba pre zdieľanie.
- Odošlite súbor prostredníctvom multimediálnej alebo e-mailovej správy, cez Bluetooth alebo nahrajte súbor do albumu on-line alebo na komunitný portál.

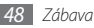

# **Hudba**

Nižšie je popísané, ako počúvať vašu obľúbenú hudbu s prehrávačom hudby, kým ste na cestách. Bližšie informácie o formátoch súborov podporovaných prehrávačom hudby nájdete v časti "[Podporované formáty súborov](#page-46-0)". ► str. [47](#page-46-0)

#### › **Uloženie hudobných súborov do zariadenia**

Začnite presunutím súborov do zariadenia alebo na pamäťovú kartu:

- Stiahnutím bezdrôtovo z webu. ► str. [58](#page-57-0)
- Príjmom cez Bluetooth. ► str. [66](#page-65-0)

## › **Prehrávanie hudby**

Po presunutí hudobných súborov do zariadenia alebo na pamäťovú kartu:

- *1* V základnom režime otvorte zoznam aplikácií a zvoľte **Hudba**.
- *2* Zvoľte hudobnú kategóriu → hudobný súbor.

*3* Prehrávanie ovládajte nasledujúcimi tlačidlami:

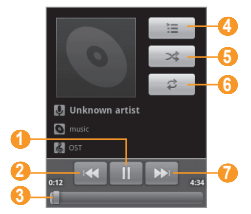

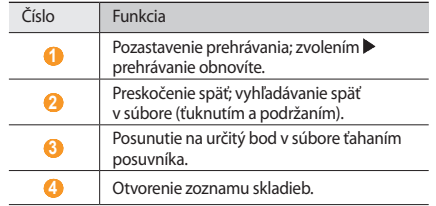

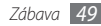

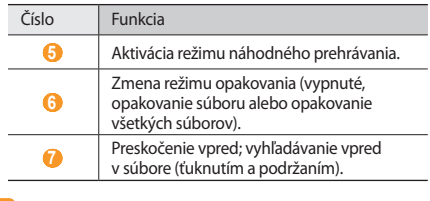

- Systém SRS CS Headphone™ ponúka pri počúvaní viackanálového obsahu, ako sú napríklad DVD filmy, priestorový zvuk 5.1 cez štandardné slúchadlá.
- Systém WOW HD™ výrazne vylepšuje kvalitu prehrávania zvuku a ponúka dynamický priestorový zvuk s hlbokými basmi a maximálnou čistotou.

# › **Vytvorenie zoznamu skladieb**

- *1* V základnom režime otvorte zoznam aplikácií a zvoľte **Hudba**.
- *2* Zvoľte kategóriu → hudobný súbor.
- *3* Stlačte [ ] <sup>→</sup> **Pridať do zoznamu skladieb** <sup>→</sup> **Nová**.
- *4* Zadajte názov nového zoznamu skladieb a zvoľte **Uložiť**.
- *5* Ak chcete na zoznam skladieb pridať viac hudobných súborov, prehrajte súbor a stlačte [**i**=i] → **Pridať do zoznamu skladieb** → nový zoznam skladieb.

# › **Použitie náhodného párty výberu**

Všetky hudobného súbory môžete pridať na aktuálne prehrávaný zoznam skladieb.

- *1* V základnom režime otvorte zoznam aplikácií a zvoľte **Hudba**.
- *2* Zvoľte kategóriu → hudobný súbor.
- *3* Stlačte [ ] <sup>→</sup> **Náhodný párty výber**.
- Náhodný párty výber vypnete zvolením **...**.

## › **Prispôsobenie nastavení prehrávača hudby**

- *1* V základnom režime otvorte zoznam aplikácií a zvoľte **Hudba**.
- *2* Zvoľte kategóriu → hudobný súbor.
- *3* Stlačte [ ] <sup>→</sup> **Nastavenia**.

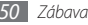

*4* Upravte nasledujúce nastavenia a prispôsobte si tak prehrávač hudby:

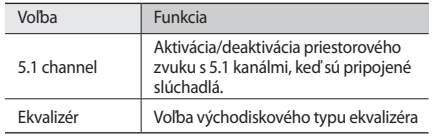

## **FM rádio**

Vďaka FM rádiu môžete počúvať hudbu alebo správy. Aby ste mohli FM rádio počúvať, musíte pripojiť dodané slúchadlá, ktoré slúžia ako rádiová anténa.

# › **Počúvanie FM rádia**

- *1* Pripojte k zariadeniu dodané slúchadlá.
- *2* V základnom režime otvorte zoznam aplikácií a zvoľte **FM rádio**.

*3* Zvolením **Áno** spustite automatické ladenie.

FM rádio automaticky vyhľadá a uloží dostupné stanice.

- Pri prvom spustení FM rádia budete vyzvaní na spustenie automatického ladenia.
- *4* FM rádio ovládajte nasledujúcimi tlačidlami:

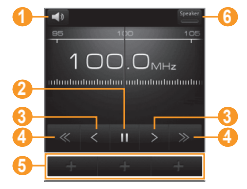

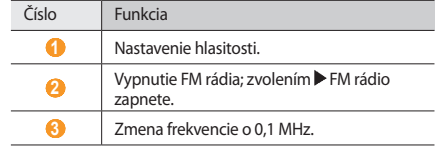

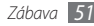

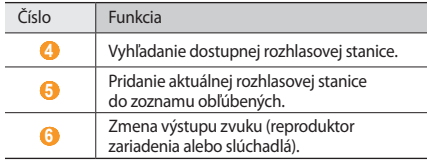

#### › **Automatické uloženie rozhlasovej stanice**

*1* Pripojte k zariadeniu dodané slúchadlá.

- *2* V základnom režime otvorte zoznam aplikácií a zvoľte **FM rádio**.
- *3* Zvoľte **Vyhľadať** <sup>→</sup> voľba vyhľadávania. FM rádio automaticky vyhľadá a uloží dostupné stanice.
- *4* Zo zoznamu rozhlasových staníc zvoľte požadovanú stanicu a stlačením  $\left[\rightleftharpoons\right]$  sa vrátte na obrazovku FM rádia.

#### › **Pridanie rozhlasovej stanice do zoznamu obľúbených**

*1* Pripojte k zariadeniu dodané slúchadlá.

- *2* V základnom režime otvorte zoznam aplikácií a zvoľte **FM rádio**.
- *3* Zapnite FM rádio zvolením .
- *4* Prejdite na požadovanú rozhlasovú stanicu.
- *5* Zvolením **+** stanicu pridajte do zoznamu obľúbených.

# › **Úprava nastavení FM rádia**

- *1* V základnom režime otvorte zoznam aplikácií a zvoľte **FM rádio**.
- *2* Stlačte [ ] <sup>→</sup> **Nastavenia**.

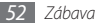

*3* Upravte nasledujúce nastavenia a prispôsobte si tak FM rádio:

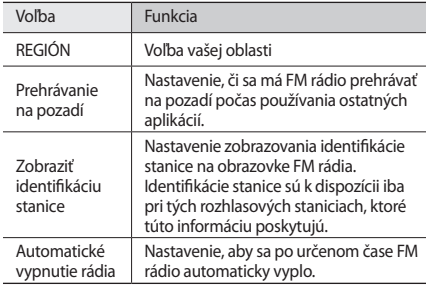

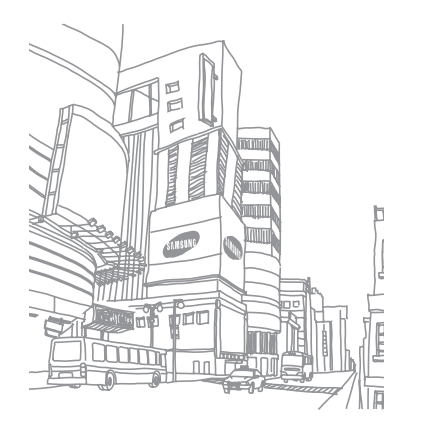

# **Osobné informácie**

# **Kontakty**

Tu sa dozviete, ako vytvárať a spravovať zoznam svojich osobných alebo pracovných kontaktov uložených v pamäti telefónu alebo na karte SIM/USIM. Ku kontaktom môžete ukladať mená, mobilné telefónne čísla, domáce telefónne čísla, e-mailové adresy, narodeniny a iné.

# › **Vytvorenie kontaktu**

- *1* V základnom režime zvoľte .
- *2* Zvoľte **Vytvoriť kontakt**.
- *3* Zvoľte umiestnenie pamäte.
- *4* Zadajte údaje o kontakte.
- *5* Zvolením **Uložiť** pridajte kontakt do pamäte.

Kontakt môžete taktiež vytvoriť aj z obrazovky vytáčania.

- *1* V základnom režime zvoľte [ ] alebo zvoľte <sup>→</sup> **Kláv.** <sup>a</sup> zadajte telefónne číslo.
- *2* Zvoľte **Pridať do kontaktov** <sup>→</sup> **Vytvoriť kontakt**.
- *3* Zvoľte umiestnenie pamäte.
- *4* Zadajte údaje o kontakte.
- *5* Zvolením **Uložiť** pridajte kontakt do pamäte.

### › **Import alebo export kontaktov**

- *1* V základnom režime zvoľte .
- *2* Stlačte [ ] <sup>→</sup> **Ďalšie** <sup>→</sup> **Import/export**.
- *3* Zvoľte možnosť importu alebo exportu.
- *4* Ak chcete importovať kontakty, zvoľte konkrétnu voľbu pre import.

## › **Nájdenie kontaktu**

- *1* V základnom režime zvoľte .
- **2** Stlačte [ Q ].
- *3* Zadajte niekoľko prvých písmen mena, ktoré chcete vyhľadať, a zvoľte .
- *4* Zvoľte meno kontaktu zo zoznamu.
	- Po nájdení kontaktu môžete:
	- zavolať kontaktu alebo po zvolení čísla odoslať správu,
	- prepojiť kontakt z vašich kont komunít s kontaktom v telefóne stlačením [**i** i → **Prepojiť kontakt**,
	- upraviť informácie kontaktu stlačením [ ] → **Upraviť**.

# › **Nastavenie čísla rýchlej voľby**

- *1* V základnom režime zvoľte .
- *2* Stlačte [ ] <sup>→</sup> **Rýchla voľba**.
- *3* Zvoľte číslo pozície → kontakt.

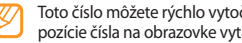

Toto číslo môžete rýchlo vytočiť ťuknutím a podržaním pozície čísla na obrazovke vytáčania.

# › **Vytvorenie vlastnej vizitky**

- *1* V základnom režime zvoľte .
- *2* Stlačte [ ] <sup>→</sup> **Môj profil**.

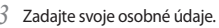

#### *4* Zvoľte **Uložiť**.

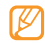

Svoju vizitku môžete odoslať priložením k správe alebo k e-mailu alebo ju môžete odoslať cez Bluetooth.

# › **Načítanie kontaktov z vašich kont komunít**

V prípade záujmu si môžete zobraziť zoznam kont na webových stránkach komunít a vybrať konto, z ktorého pridáte kontakty do vášho telefónu.

- *1* V základnom režime zvoľte .
- *2* Stlačte [ ] <sup>→</sup> **Získať priateľov**.
- *3* Zvoľte **Pridať konto**.
- *4* Postupujte podľa zobrazených pokynov.

# › **Vytvorenie skupiny kontaktov**

Vytvorením skupín kontaktov môžete spravovať viacero kontaktov a zasielať správy alebo e-maily celej skupine. Začnite vytvorením skupiny.

*1* V základnom režime zvoľte <sup>→</sup> **Skupiny**.

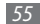

- *2* Stlačte [ ] <sup>→</sup> **Vytv.**
- *3* Zadajte názov a zvoľte zvonenie pre skupinu.
- *4* Zvoľte **Uložiť**.

# › **Kopírovanie kontaktov**

- *1* V základnom režime zvoľte .
- *2* Stlačte [ ] <sup>→</sup> **Ďalšie** <sup>→</sup> **Kopírovať kontakty**.
- *3* Zvoľte voľbu pre kopírovanie (z telefónu na kartu SIM/USIM, alebo obrátene).
- *4* Zvoľte kontakty, ktoré chcete skopírovať.
- *5* Po zvolení kontaktov zvoľte **Kopír.**

# **Kalendár**

Naučte sa vytvárať a spravovať denné, týždenné a mesačné udalosti, a nastavovať upozornenia, ktoré vám pripomenú dôležité udalosti.

# › **Vytvorenie udalosti**

- *1* V základnom režime otvorte zoznam aplikácií a zvoľte **Kalendár**.
- *2* Stlačte [ ] <sup>→</sup> **Nová udalosť**.
- Podľa potreby zadajte podrobnosti o udalosti.
- *4* Zvoľte **Hotovo**.

# › **Zobrazenie udalostí**

Zmena zobrazenia kalendára:

- *1* V základnom režime otvorte zoznam aplikácií a zvoľte **Kalendár**.
- *2* Stlačte [ ] a zvoľte **Deň**, **Týždeň** alebo **Mesiac**.

Zobrazenie udalostí daného dňa:

- *1* V základnom režime otvorte zoznam aplikácií a zvoľte **Kalendár**.
- *2* Zvoľte dátum v kalendári. V mesačnom zobrazení sú dni s naplánovanými udalosťami označené zeleným prúžkom. Ak chcete vybrať dnešný dátum, stlačte [**i** = 1] → **Dnes**.

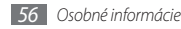

*3* Zvolením udalosti zobrazte jej podrobnosti.

### › **Vypnutie upozornenia na udalosť**

Ak nastavíte pre udalosť v kalendári upozornenie, v určenom čase sa zobrazí ikona upozornenia na udalosť.

- *1* Otvorte panel skratiek v hornej časti obrazovky.
- *2* Zvolením pripomienky zobrazte viac podrobností o udalosti.
- *3* Ak chcete odložiť alebo zrušiť pripomienku, zvoľte **Odložiť všetky** alebo **Odmietnuť všetko**.

# **Poznámka**

Naučte sa zaznamenať dôležité informácie, uložiť ich a neskôr zobraziť.

# › **Vytvorenie poznámky**

- *1* V základnom režime otvorte zoznam aplikácií a zvoľte **Poznámka**.
- *2* Ak chcete uložiť poznámku, zvoľte **Vytvor. poznámku** alebo stlačte [**i** i → **Vytvoriť**.
- *3* Zadajte text poznámky.
- *4* Stlačením [ ] zvoľte farbu pozadia.
- *5* Zvoľte **Uložiť**.

#### › **Prezeranie poznámok**

- *1* V základnom režime otvorte zoznam aplikácií a zvoľte **Poznámka**.
- *2* Zvolením poznámky zobrazte jej podrobnosti. Ak chcete zobraziť všetky podrobnosti poznámok v zozname, stlačte [**□**] → **Maximalizovať**.

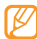

Poznámku môžete odoslať ostatným, a to ťuknutím na ňu, podržaním a zvolením voľby.

# **Web**

#### **Internet**

Naučte sa prehliadať a ukladať svoje obľúbené webové stránky.

- 
- Prístup k webu a sťahovanie mediálneho obsahu môže byť dodatočne spoplatnené. Bližšie informácie získate od svojho poskytovateľa služieb.
- <span id="page-57-0"></span>• Dostupné ikony sa môžu líšiť v závislosti od oblasti.

## › **Prehliadanie webových stránok**

- *1* V základnom režime otvorte zoznam aplikácií a zvolením **Prehliadač** otvorte určenú domovskú stránku. Ak chcete otvoriť konkrétnu webovú stránku, zvoľte pole pre
	- zadanie adresy URL, zadajte webovú adresu (URL) webovej stránky a zvoľte **Prejsť**.

*2* Webové stránky prechádzajte pomocou nasledujúcich tlačidiel:

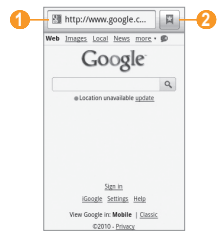

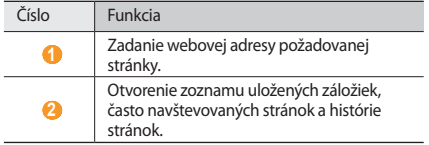

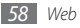

Pri prehliadaní webových stránok máte k dispozícii nasledujúce voľby:

- Ak chcete priblížiť alebo oddialiť zobrazenie, rýchlym pohybom prsta ľubovoľným smerom zobrazte ikony  $\mathcal{R}_a \mathcal{Q}$ a zvoľte jednu z nich.
- Ak chcete prejsť na ďalšiu stránku v histórii, stlačte  $[$   $\equiv$   $]$   $\rightarrow$ **Dopredu**.
- Ak chcete znovu načítať webovú stránku, stlačte  $[$   $\equiv$   $]$   $\rightarrow$ **Obnoviť**.

#### › **Pridanie obľúbených webových stránok do záložiek**

Aby ste mali k stránkam, ktoré často navštevujete, rýchly prístup, môžete si ich uložiť ako záložky. Pridanie záložky:

- *1* V základnom režime otvorte zoznam aplikácií a zvoľte **Prehliadač**.
- Zvoľte **口**
- *3* Stlačte [ ] <sup>→</sup> **Uložiť naposledy zobrazenú stránku do záložiek**.

*4* Zadajte názov stránky a webovú adresu (URL).

*5* Zvoľte **OK**.

#### › **Otvorenie viacerých stránok**

Môžete si otvoriť aj niekoľko stránok a prepínať medzi nimi.

- Počas prezerania webovej stránky stlačte [**□**] → **Nové okno**.
- *2* <sup>V</sup> novom okne otvorte ďalšiu webovú stránku.
- *3* Stlačením [ ] <sup>→</sup> **Okná** <sup>→</sup> **Nové okno** otvorte viac webových stránok.
- Ak chcete zobraziť momentálne aktívne okná, stlačte [**I**=1] → **Okná** a zvoľte webovú stránku, ktorú chcete načítať.

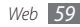

# **Samsung Apps**

Služba Samsung Apps vám umožňuje jednoducho sťahovať veľké množstvo aplikácií priamo do zariadenia. Vďaka záplave hier, noviniek, odkazov, sociálnych sietí, navigácií, aplikácií týkajúcich sa zdravia a ďalším možnostiam vám služba Samsung Apps poskytne okamžitý prístup k obrovskému množstvu mobilnej zábavy.

Vaše zariadenie sa stane šikovnejším vďaka plne optimalizovaným aplikáciám zo Samsung Apps. Preskúmajte úžasné možnosti aplikácií a urobte svoj život s mobilom ešte lepším.

- Dostupnosť funkcie závisí od oblasti alebo poskytovateľa služieb.
	- Bližšie informácie nájdete na adrese www.samsungapps.com.
- *1* V základnom režime otvorte zoznam aplikácií a zvoľte **Samsung Apps** .
- *2* Podľa potreby vyhľadajte a stiahnite aplikácie.

# **Layar**

Aplikácia Layar vám pomocou fotoaparátu v zariadení umožňuje prechádzať miesta a získavať aktuálne miestne informácie a mapy a zdieľať ich s ostatnými.

V základnom režime otvorte zoznam aplikácií a zvoľte **Layar**.

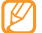

Táto funkcia nemusí byť v závislosti od oblasti k dispozícii.

# **Mapy**

Naučte sa používať službu Google Maps™ a pomocou nej určovať svoju polohu, v mape online vyhľadávať ulice, mestá alebo krajiny, a získavať informácie o trasách.

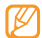

Ak chcete použiť službu Google Maps, je potrebné zvoliť **Nastavenia** → **Umiestnenie a zabezpečenie** → **Použiť bezdrôtové siete** alebo **Použiť satelity GPS**.

#### › **Zmena zobrazenia mapy**

*1* V režime Menu otvorte zoznam aplikácií a zvoľte **Maps**.

*2* Zvolením **OK** môžete zatvoriť úvodné okno (ak chcete).

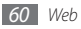

*3* Stlačte [ ] <sup>→</sup> **Layers** <sup>→</sup> režim zobrazenia.

# › **Vyhľadávanie v mape**

*1* V základnom režime otvorte zoznam aplikácií a zvoľte **Maps**.

- *2* Prechádzajte mapou.
- *3* Pre priblíženie alebo oddialenie ťuknite na obrazovku a zvoľte  $\mathbf{\mathfrak{A}}$  alebo  $\mathbf{\mathfrak{A}}$ .

# › **Určenie vašej polohy**

*1* V základnom režime otvorte zoznam aplikácií a zvoľte **Maps**.

*2* Stlačte [ ] <sup>→</sup> **My Location**.

# › **Hľadanie konkrétneho miesta**

- *1* V základnom režime otvorte zoznam aplikácií a zvoľte **Maps**.
- *2* Stlačte [ ] <sup>→</sup> **Search**.
- *3* Použite jeden z nasledujúcich spôsobov:
	- Zadajte adresu.
	- Zadajte kategóriu objektu.
	- Z rozbaľovacieho menu zvoľte adresu, ktorú ste navštívili.

Zvoľte Q.

# › **Získanie trasy k určitému cieľu**

*1* V základnom režime otvorte zoznam aplikácií a zvoľte **Maps**.

- *2* Stlačte [ ] <sup>→</sup> **Directions**.
- *3* Zadajte adresy východiskového miesta a cieľového miesta. Ak chcete zadať adresu z vášho zoznamu kontaktov alebo ukázať polohu na mape, zvoľte → **Contacts** alebo **Point on map**.
- *4* Zvoľte spôsob cestovania (autom, autobusom alebo pešo) a zvoľte **Go**.
- *5* Zvolením trasy zobrazte podrobnosti o vašej ceste (ak chcete).
- *6* Stlačte [ ] <sup>→</sup> **See map**.
- *7* Po skončení stlačte [ ] <sup>→</sup> **Ďalšie** <sup>→</sup> **Clear Map**.

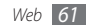

# **YouTube**

YouTube je voľne dostupná služba pre prenos videí online. Naučte sa zobrazovať a zdieľať videá pomocou YouTube.

- 
- Táto funkcia nemusí byť v závislosti od oblasti k dispozícii.
- Dostupné možnosti sa môžu líšit' v závislosti od poskytovateľa služieb a oblasti.

# › **Sledovanie videí**

- *1* V základnom režime otvorte zoznam aplikácií a zvoľte **YouTube**.
- *2* Zvoľte video zo zoznamu najlepších videí.
- *3* Otočte zariadenie proti smeru hodinových ručičiek, aby ste ho držali na šírku.

*4* Prehrávanie ovládajte nasledujúcimi tlačidlami:

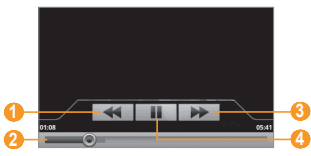

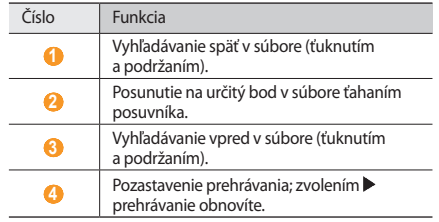

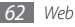

## › **Zdieľanie videí**

- *1* V základnom režime otvorte zoznam aplikácií a zvoľte **YouTube**.
- *2* Ťuknite na video a podržte.
- *3* Zvoľte **Share**.
- *4* Zvoľte možnosť pre zdieľanie.

# › **Nahrávanie videí**

- *1* V základnom režime otvorte zoznam aplikácií a zvoľte **YouTube**.
- *2* Stlačte [ ] <sup>→</sup> **Upload**<sup>a</sup> zvoľte video. Prejdite ku kroku 7. Ak chcete nahrať nové videá, zvolením **zapnite** videokameru.
- *3* Zamierte objektívom na predmet a vykonajte požadované úpravy.
- *4* Stlačením tlačidla Potvrdiť spustite nahrávanie.
- Zvolením **nahrávanie zastavte.**
- *6* Zvolením **Uložiť** uložte video, ktoré ste nahrali.

*7* Zadajte svoje používateľské meno a heslo a zvoľte **Sign in**.

# **Market**

Z trhu Android môžete sťahovať hry, zvonenia a ostatné aplikácie.

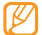

Táto funkcia nemusí byť v závislosti od oblasti k dispozícii.

- *1* <sup>V</sup> základnom režime otvorte zoznam aplikácií a zvoľte **Market**.
- *2* Vyhľadajte súbor a stiahnite ho do zariadenia. ► str. [28](#page-27-0)

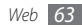

# **Pripojenia**

### **Bluetooth**

Bluetooth je bezdrôtová komunikačná technológia s krátkym dosahom schopná výmeny dát na vzdialenosť okolo 10 metrov bez potreby fyzického pripojenia.

Pre prenos informácií pomocou Bluetooth nemusia byť zariadenia blízko seba. Ak sa zariadenia nachádzajú vo vzájomnom dosahu, prenos informácií môže prebiehať, aj keď je každé v inej miestnosti.

- 
- Spoločnosť Samsung nezodpovedá za stratu, zachytenie alebo nesprávne použitie dát odosielaných alebo prijímaných prostredníctvom bezdrôtovej funkcie Bluetooth.
	- Vždy sa uistite, že zdieľate (prijímate) údaje so zariadeniami, ktoré sú dôveryhodné a správne zabezpečené. Ak sú medzi zariadeniami prekážky, môže byť prevádzkový dosah znížený.
	- Niektoré zariadenia, obzvlášť tie, ktoré nie sú testované alebo schválené spoločnosťou Bluetooth SIG, nemusia byť so zariadením kompatibilné.

#### › **Zapnutie bezdrôtovej funkcie Bluetooth**

- *1* V základnom režime otvorte zoznam aplikácií a zvoľte **Nastavenia** → **Bezdrôtové pripojenie a sieť**.
- *2* Zvolením **Bluetooth** zapnite Bluetooth.

Môžete taktiež otvoriť panel skratiek a zvoliť **Bluetooth**.

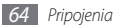

#### › **Nájdenie iných zariadení Bluetooth a spárovanie s nimi**

- *1* V základnom režime otvorte zoznam aplikácií a zvoľte **Nastavenia** → **Bezdrôtové pripojenie a sieť** → **Nastavenia Bluetooth** → **Hľadať zariadenia**.
- *2* Zvoľte zariadenie.
- *3* Zadajte kód PIN pre Bluetooth alebo kód PIN pre Bluetooth druhého zariadenia, ak ho má, a zvoľte **OK**. Poprípade zvolením **Prijať** zosúlaďte kód PIN medzi vaším zariadením a druhým zariadením.

Keď majiteľ druhého zariadenia zadá rovnaký kód PIN alebo prijme pripojenie, spárovanie bude dokončené. Po úspešnom spárovaní zariadenie automaticky vyhľadá dostupné služby.

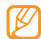

Niektoré zariadenia, najmä náhlavné súpravy alebo súpravy handsfree do automobilu, majú pevný kód PIN, napríklad 0000. Ak druhé zariadenie vyžaduje kód PIN, je potrebné ho zadať.

#### › **Odosielanie dát pomocou bezdrôtovej funkcie Bluetooth**

- *1* Zvoľte súbor alebo položku, ako je kontakt, poznámka, úloha alebo multimediálny súbor, z príslušnej aplikácie alebo z časti **Moje súbory**.
- *2* Stlačte [ ] → **Zdieľať** alebo **Odoslať vizitku cez** <sup>→</sup> **Bluetooth**.
- *3* Vyhľadajte a spárujte sa so zariadením Bluetooth.

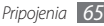

- <span id="page-65-0"></span>› **Príjem dát pomocou bezdrôtovej funkcie Bluetooth**
- *1* V základnom režime otvorte zoznam aplikácií a zvoľte **Nastavenia** → **Bezdrôtové pripojenie a sieť** → **Nastavenia Bluetooth** → **Zistiteľné**.

Vaše zariadenie bude viditeľné pre ostatné zariadenia Bluetooth počas 120 sekúnd.

- *2* Po výzve zadajte kód PIN pre Bluetooth a zvoľte **OK** (ak je to nutné).
- *3* Zvolením **Prijať** potvrďte, že chcete prijať dáta zo zariadenia (ak je to nutné).

Prijaté dáta sa uložia do príslušnej aplikácie alebo priečinka podľa ich typu. Napríklad, zvukový alebo hudobný klip sa uloží do priečinka so zvukmi a kontakt do telefónneho zoznamu.

# **Wi-Fi**

Naučte sa používať funkcie zariadenia súvisiace s bezdrôtovou sieťou a aktivovať a pripojiť sa k lokálnej bezdrôtovej sieti (WLAN) kompatibilnej so štandardmi IEEE 802.11 b/g.

K Internetu a iným sieťovým zariadeniam sa môžete pripojiť na ktoromkoľvek mieste, kde je k dispozícii prístupový bod alebo bezdrôtové pripojenie.

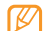

Zariadenie využíva neharmonizovanú frekvenciu a je určené na použitie vo všetkých európskych krajinách: Siete WLAN môžu byť v budovách prevádzkované bez obmedzenia v celej Európskej únii, ale vo Francúzsku nemôžu byť prevádzkované mimo budov.

## <span id="page-65-1"></span>› **Aktivácia funkcie WLAN**

V základnom režime otvorte zoznam aplikácií a zvoľte **Nastavenia** → **Bezdrôtové pripojenie a sieť** → **Wi-Fi**. Môžete taktiež otvoriť panel skratiek a zvoliť **Wi-Fi**.

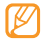

Aktívna bezdrôtová sieť WLAN spustená na pozadí vybíja batériu. Aby sa batériou šetrilo, zapínajte funkciu WLAN iba v prípade potreby.

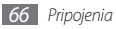

- › **Vyhľadanie a pripojenie k bezdrôtovej sieti WLAN**
- *1* V základnom režime otvorte zoznam aplikácií a zvoľte **Nastavenia** → **Bezdrôtové pripojenie a sieť** → **Nastavenia siete Wi-Fi**.

Zariadenie automaticky vyhľadá dostupné siete WLAN.

- *2* Zvoľte sieť v časti **Siete Wi-Fi**.
- *3* Zadajte heslo siete a zvoľte **HOT.** (ak je to nutné).
- *4* Zvoľte **Pripojiť**.

# › **Pridanie siete WLAN ručne**

- *1* V základnom režime otvorte zoznam aplikácií a zvoľte **Nastavenia** → **Bezdrôtové pripojenie a sieť** → **Nastavenia siete Wi-Fi** → **Pridať sieť Wi-Fi**.
- *2* Zadajte identifikátor SSID siete a zvoľte typ zabezpečenia.
- *3* Na základe zvoleného typu zabezpečenia upravte nastavenia zabezpečenia.
- *4* Zvoľte **Uložiť**.

# **AllShare**

Naučte sa používať službu DLNA (Digital Living Network Alliance), ktorá vám umožní zdieľať multimediálne súbory medzi zariadeniami DLNA u vás doma pomocou siete WLAN.

Najskôr musíte aktivovať funkciu WLAN a vytvoriť profil WLAN. ► str. [66](#page-65-1)

#### › **Úprava nastavení DLNA pre zdieľanie multimediálnych súborov**

Ak chcete umožniť ostatným zariadeniam DLNA prístup k multimediálnym súborom vo vašom zariadení, je potrebné aktivovať zdieľanie médií.

- *1* V základnom režime otvorte zoznam aplikácií a zvoľte **AllShare**.
- *2* Zvoľte **Nastavenia**.

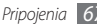

*3* Nastavte funkciu DLNA úpravou nasledujúcich nastavení:

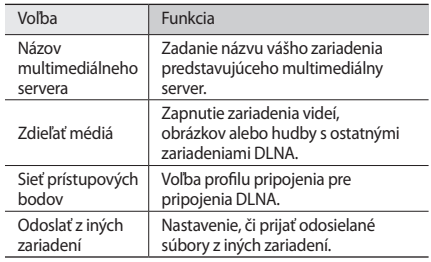

› **Prehrávanie súborov na inom zariadení DLNA**

*1* V základnom režime otvorte zoznam aplikácií a zvoľte **AllShare**.

*2* Zvoľte **Prehrať súbor z telefónu v inom prehrávači**.

*3* Zvoľte kategóriu médií → súbor.

#### *4* Zvoľte **Pridať do zoznamu skladieb**.

*5* Zvoľte prehrávač – ten, ktorým prehráte multimediálny súbor. Vybraný prehrávač začne prehrávať súbor.

*6* Prehrávanie ovládajte pomocou ikon na vašom zariadení.

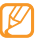

Prehrávanie sa môže ukladať do vyrovnávacej pamäte, v závislosti od pripojenia k sieti a pripojeného servera.

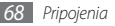

- › **Prehrávanie súborov z jedného zariadenia na inom**
- *1* V základnom režime otvorte zoznam aplikácií a zvoľte **AllShare**.
- *2* Zvoľte **Prehrať súbor zo servera v inom prehrávači cez telefón**.

Vaše zariadenie automaticky vyhľadá zariadenia DLNA.

- *3* Zvoľte zariadenie predstavujúce multimediálny server to, ktoré obsahuje multimediálne súbory.
- *4* Zvoľte kategóriu médií a súbor.
- *5* Zvoľte prehrávač ten, ktorým prehráte multimediálny súbor.

Vybraný prehrávač začne prehrávať súbor.

*6* Prehrávanie ovládajte pomocou ikon na vašom zariadení.

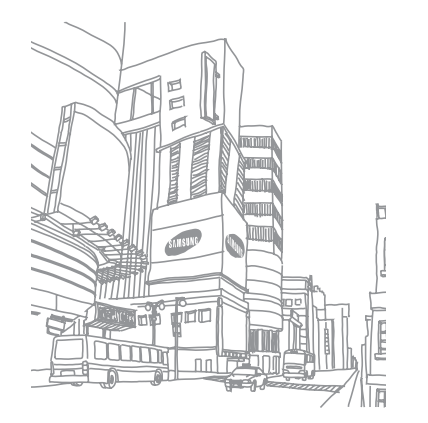

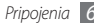

# **Nástroje**

# **Hodiny**

Tu sa dozviete, ako používať zobrazenie hodín na základnej obrazovke, a nastaviť a ovládať upozornenia na dôležité udalosti.

## › **Použitie zobrazenia hodín**

- *1* V základnom režime otvorte zoznam aplikácií a zvoľte **Hodiny**.
- *2* Počas používania zobrazenia hodín máte k dispozícii nasledujúce funkcie:
	- Ak chcete vytvoriť alebo odstrániť upozornenie, zvoľte .
	- Ak chcete prejsť do Galérie, zvoľte ...
	- Prehrávač hudby spustíte zvolením .
	- Na základnú obrazovku sa vrátite zvolením ...

## › **Nastavenie nového upozornenia**

- *1* V základnom režime otvorte zoznam aplikácií a zvoľte **Hodiny**.
- *2* Stlačte [ ] <sup>→</sup> **Pridať upozornenie**.
- *3* Zvoľte **Zapnúť alarm**.
- *4* Nastavte podrobnosti upozornenia.
- *5* Keď skončíte, zvoľte **Hotovo**.

# › **Vypnutie upozornenia**

Keď zvoní upozornenie:

- Zvolením **Odmietnuť** upozornenie vypnete.
- Po zvolení **Posunúť budík** sa upozornenie bude po určenom čase opakovať.

# › **Odstránenie upozornenia**

- *1* V základnom režime otvorte zoznam aplikácií a zvoľte **Hodiny**.
- *2* Stlačte [ ] <sup>→</sup> **Upozorn.**

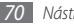

- *3* Ťuknite na upozornenie, ktoré chcete odstrániť, a podržte.
- *4* Zvoľte **Vymazať budenie** <sup>→</sup> **OK**.

# **Kalkulačka**

Naučte sa vykonávať matematické výpočty priamo vo vašom zariadení ako s bežnou príručnou kalkulačkou.

- *1* V základnom režime otvorte zoznam aplikácií a zvoľte **Kalkulačka**.
- *2* Základné matematické operácie môžete vykonávať pomocou tlačidiel, ktoré zodpovedajú zobrazeniu kalkulačky.
- Ak chcete použiť vedeckú kalkulačku, stlačte [ $\equiv$ 1] → **Vedecká kalkulačka**.

# **Moje súbory**

Naučte sa rýchlo a jednoducho otvárať všetky vaše obrázky, videá, hudbu, zvukové klipy a ostatné typy súborov uložené na pamäťovej karte.

- *1* V základnom režime otvorte zoznam aplikácií a zvoľte **Moje súbory**.
- *2* Zvoľte priečinok → súbor.

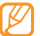

O jednu úroveň vyššie v štruktúre priečinkov sa presuniete zvolením **Hore**.

V ľubovoľnom priečinku stlačte [**I**I], čím sa zobrazia nasledujúce voľby:

- Ak chcete odoslať súbor ostatným v multimediálnej správe, e-maile alebo cez Bluetooth, zvoľte **Zdieľať**.
- Ak chcete vytvoriť nový priečinok, zvoľte **Vytvoriť priečinok**.
- Ak chcete súbory alebo priečinky odstrániť, zvoľte **Odstrániť**.
- Ak chcete zmeniť režim zobrazenia, zvoľte **Zobr. podľa**.
- Ak chcete súbory alebo priečinky zoradiť, zvoľte **Zoradiť podľa**.
- Ak chcete so súborom použiť ďalšie možnosti, napríklad presúvanie, kopírovanie alebo premenovanie, zvoľte **Ďalšie**.

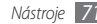

# **Voice Search**

Naučte sa vyhľadávať informácie na webe hlasom.

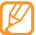

Táto funkcia nemusí byť v závislosti od oblasti k dispozícii.

- *1* V základnom režime otvorte zoznam aplikácií a zvoľte **Voice Search**.
- *2* Vyslovte kľúčové slovo do mikrofónu. Zariadenie vyhľadá informácie a webové stránky súvisiace s kľúčovým slovom.

# **Napísať a doručiť**

Naučte sa zadávať text a odosielať ho v správe, nahrať na webové stránky komunít alebo uložiť ako poznámku či udalosť kalendára.

- *1* V základnom režime otvorte zoznam aplikácií a zvoľte **Napísať a doručiť**.
- *2* Zadajte text pomocou panela pre zadávanie textu.
- *3* Po skončení zvoľte jednu z volieb pod poľom pre zadávanie textu.
	- Ak chcete text odoslať v textovej správe, zvoľte **Odoslať správu**.
	- Ak chcete text nahrať na webovú stránku komunít, zvoľte **Aktualizovať stav**.
	- Ak chcete text uložiť ako poznámku alebo udalosť kalendára, zvoľte **Uložiť**.
- *4* Na základe vybranej voľby buď odošlite správu, prihláste sa na stránku komunít a nahrajte text, alebo vytvorte poznámku či udalosť kalendára.

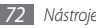
# <span id="page-72-0"></span>**Nastavenia**

# **Otvorenie menu Nastavenia**

- *1* V základnom režime otvorte zoznam aplikácií a vyberte **Nastavenia**.
- *2* Zvoľte kategóriu nastavení a zvoľte voľbu.

# **Bezdrôtové pripojenie a sieť**

V tejto časti môžete meniť nastavenia bezdrôtových sieťových pripojení.

## › **Letový režim**

Vypnutie všetkých bezdrôtových funkcií zariadenia. Môžete využívať iba služby nesúvisiace so sieťou.

# › **Wi-Fi**

Aktivácia funkcie WLAN pre pripojenie k Internetu alebo k iným sieťovým zariadeniam. ► str. [66](#page-65-0)

## › **Nastavenia siete Wi-Fi**

- **Wi-Fi**: Zapnutie alebo vypnutie sieťovej funkcie WLAN.
- **Sieťové oznámenie**: Nastavenie zariadenia, aby upozornilo na dostupnú otvorenú sieť.
- **Pridať sieť Wi-Fi**: Pridanie sietí WLAN.

# › **Bluetooth**

Aktivácia funkcie Bluetooth, pomocou ktorej môžete prenášať informácie na diaľku. ► str. [64](#page-63-0)

## › **Nastavenia Bluetooth**

- **Bluetooth**: Zapnutie alebo vypnutie funkcie Bluetooth.
- **Meno zariadenia**: Nastavenie názvu Bluetooth vášho zariadenia.

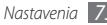

- <span id="page-73-0"></span>• **Zistiteľné**: Nastavenie viditeľnosti zariadenia pre ostatné zariadenia Bluetooth.
- **Hľadať zariadenia**: Hľadanie dostupných zariadení Bluetooth.

## › **Nastavenia VPN**

Nastavenie spojení so servermi VPN (virtuálne privátne siete).

## › **Mobilné siete**

- **Dátový roaming**: Nastavenie pripojenia zariadenia k inej sieti, keď ste v zahraničí alebo nie je k dispozícii domovská sieť.
- **Názvy prístupových bodov**: Nastavenie názvov prístupových bodov.
- **Použiť iba siete 2G**: Nastavenie zariadenia, aby sa pripájalo iba k sieťam 2G.
- **Operátori sietí**: Vyhľadávanie dostupných sietí a voľba siete pre roaming.

# **Nastavenie hovorov**

Upravenie nastavení pre funkcie súvisiace stelefonovaním:

# › **Čísla pevného telefónneho zoznamu**

- **Povoliť pevný telefónny zoznam**: Aktivácia alebo deaktivácia režimu pevnej voľby (FDN), ktorým sa hovory obmedzujú iba na čísla uložené na zozname pevnej voľby. Pre aktiváciu je potrebné zadať kód PIN2 dodaný s kartou SIM/USIM a reštartovať zariadenie.
- **Zmeniť PIN2**: Zmena kódu PIN2, ktorý sa používa ako ochrana primárneho kódu PIN.
- **Pevný telefónny zoznam**: Nastavenie zoznamu kontaktov pre pevnú voľbu.

## › **Odkazová schránka**

Voľba odkazovej služby vášho poskytovateľa služieb. Môžete si zvoliť aj iné odkazové služby, ak si stiahnete aplikácie, ktoré ich podporujú.

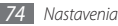

## <span id="page-74-0"></span>› **Odkazová schránka**

Zadanie čísla pre prístup k odkazovej službe. Toto číslo môžete získať od poskytovateľa služieb.

# › **Tóny DTMF**

Nastavenie krátkych alebo dlhých tónov DTMF (Dual-tone multi frequency) odosielaných pri využívaní telekomunikačných služieb, napr. v bankovníctve.

## › **Presmerovanie hovorov**

Presmerovanie prichádzajúcich hovorov na iné telefónne číslo.

# › **Ďalšie nastavenia**

- **ID volajúceho**: Zobrazenie vášho ID volajúceho ostatným účastníkom pri odchádzajúcich hovoroch.
- **Čakajúci hovor**: Povolenie upozornení na prichádzajúci hovor pri prebiehajúcom hovore.

# **Zvuk a zobrazenie**

V tejto časti môžete meniť nastavenia zvuku a zobrazenia zariadenia.

- **Tichý režim**: Aktivácia tichého režimu a stlmenie zvukov zariadenia.
- **Hlasitosť zvonenia**: Upravenie hlasitosti zvonenia.
- **Hlasitosť média**: Nastavenie východiskovej hlasitosti hudby a videí.
- **Zvonenie telefónu**: Voľba zvonenia pre prichádzajúce hovory.
- **Vibrovanie telefónu**: Nastavenie vibrácií zariadenia ako upozornenia na prichádzajúce hovory.
- **Zvonenie oznámenia**: Voľba zvonenia upozorňujúceho na udalosti, napríklad prichádzajúce správy, zmeškané hovory alebo upozornenia.
- <span id="page-75-0"></span>• **Zvukové tóny dotykov**: Nastavenie zvukov zariadenia pri dotyku tlačidiel číselníka.
- **Zvukový výber**: Nastavenie zariadenia, aby vydalo zvuk pri výbere aplikácie alebo voľby na dotykovom displeji.
- **Vibračná odozva**: Nastavenie vibrácie zariadenia, ak sa dotknete tlačidiel.
- **Oznámenia karty SD**: Nastavenie zariadenia, aby vydalo zvuk pri rozpoznaní pamäťovej karty.
- **Orientácia**: Nastavenie automatického otočenia obsahu obrazovky po otočení zariadenia.
- **Animácia**: Nastavenie zobrazovania animácií pri prepínaní okien.
- **Jas**: Nastavenie jasu displeja.
- **Časový limit obrazovky**: Nastavenie odmlky, než zariadenie vypne podsvietenie displeja.

# **Umiestnenie a zabezpečenie**

V tejto časti môžete meniť nastavenia zabezpečenia zariadenia a karty SIM/USIM, a funkcie GPS.

- **Použiť bezdrôtové siete**: Nastavenie používania bezdrôtových sietí na zisťovanie pozície (ak to podporuje príslušná aplikácia).
- **Použiť satelity GPS**: Aktivácia funkcie GPS pre zisťovanie polohy (ak to podporuje príslušná aplikácia). Pomocou GPS si môžete prezerať miesta na úrovni ulíc.
- **Nastaviť odomykací vzor**: Aktivujte funkciu odomknutia gestom, ktorá umožňuje odomknúť dotykovú obrazovku a tlačidlá nakreslením určeného znaku. ► str. [24](#page-23-0)
- **Vyžadovať vzor**: Nastavenie zariadenia, aby vyžadovalo prednastavený odomykací vzor pri každom zapnutí. Zabránite tak neautorizovaným osobám, aby odomkli zariadenie.
- **Použiť viditeľný vzor**: Nastavenie viditeľnosti odomykacieho vzoru, keď ho kreslíte.
- <span id="page-76-0"></span>• **Použiť hmatovú odozvu**: Nastavenie vibrácií zariadenia, keď sa ho dotknete a kreslíte odomykací vzor.
- **Nastaviť uzamknutie karty SIM**:
	- **Uzamknúť kartu SIM**: Aktivácia alebo deaktivácia funkcie zámku PIN, kedy sa pred použitím zariadenia vyžaduje zadanie kódu PIN.
	- **Zmeniť SIM PIN**: Zmena kódu PIN potrebného pre prístup k údajom na karte SIM/USIM.
- **Viditeľné heslá**: Predvolene zariadenie z bezpečnostných dôvodov zobrazuje vaše heslá ako \*. Ak chcete, môžete nastaviť zobrazovanie hesiel pri ich písaní.
- **Použiť bezpečné poverenia**: Používaním certifikátov a poverení zaistíte bezpečné používanie rôznych aplikácií.
- **Inštalovať šifrované certifikáty z karty SD**: Inštalácia šifrovaných certifikátov uložených na pamäťovej karte.
- **Nastaviť heslo**: Vytvorenie a potvrdenie hesla pre prístup k povereniam.
- **Vymazať ukladací priestor**: Odstránenie všetkých poverení zo zariadenia a nastavenie nového hesla.

# **Aplikácie**

V tejto časti môžete meniť nastavenia pre správu nainštalovaných aplikácií.

- **Neznáme zdroje**: Zvoľte, ak chcete sťahovať aplikácie z ľubovoľných zdrojov. Ak túto voľbu nezvolíte, budete môcť sťahovať aplikácie iba z trhu Android.
- **Spravovať aplikácie**: Zobrazenie zoznamu aplikácií nainštalovaných v zariadení a overenie informácií o nich. Ak chcete zobraziť aktuálne spustené aplikácie alebo aplikácie tretích strán nainštalované dodatočne, stlačte [ ] → **Filter**.
- **Spustené služby**: Zobrazenie používaných služieb; po otvorení ich môžete spravovať.
- **Vývoj**:
	- **Ladenie zariadenia USB**: Zvoľte, ak chcete pripojiť zariadenie k počítaču pomocou dátového kábla. Využíva sa pri vývoji aplikácií.

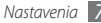

- <span id="page-77-0"></span>- **Zostať v prebudenom stave**: Nastavenie zariadenia, aby pri nabíjaní batérie ponechalo displej zapnutý.
- **Povoliť falošné umiestnenia**: Umožnenie odosielania údajov o falošnej polohe a službách do služby Správca umiestnení za účelom testovania. Využíva sa pri vývoji aplikácií.
- **Samsung Apps**: Voľba sieťového pripojenia (Wi-Fi alebo dátová sieť s prepínaním paketov) pre príjem oznámenia o aktualizáciách aplikácií zo služby Samsung Apps.

# **Kontá a synchronizácia**

V tejto časti môžete meniť nastavenia funkcie automatickej synchronizácie alebo spravovať kontá pre synchronizáciu.

- **Dátové pripojenie na pozadí**: Zvoľte toto nastavenie pre použitie funkciou automatickej synchronizácie. Automatická synchronizácia sa teraz spustí na pozadí, bez otvárania aplikácií.
- **Automatická synchronizácia**: Zariadenie teraz bude synchronizovať kontakty, kalendár a e-maily automaticky.

# **Súkromie**

V tejto časti môžete meniť nastavenia pre správu vašich nastavení a dát.

- **Použiť moje umiestnenie**: Nastavenie použitia vašej aktuálnej polohy pre služby Google.
- **Obnoviť údaje od výrobcu**: Vyresetovanie vašich nastavení na ich predvolené továrenské hodnoty a vymazanie všetkých vašich údajov.

# **Ukladanie na kartu SD a do telefónu**

V tejto časti môžete zisťovať údaje o pamäťových kartách a zariadení, formátovať externú alebo internú pamäť, alebo resetovať zariadenie.

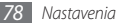

# <span id="page-78-0"></span>**Hľadať**

V tejto časti môžete meniť nastavenia služby Hľadať v Google.

- **Google search settings**:
	- **Show web suggestions**: Nastavenie zobrazovania návrhov počas zadávania kľúčových slov.
	- **Search history**: Nastavenie zobrazovania histórie vyhľadávania vášho konta Google.
	- **Manage search history**: Správa histórie vyhľadávania vášho konta Google.
- **Prehľadávateľné položky**: Voľba typu položiek, ktoré chcete zahrnúť do hľadania.
- **Vymazať vyhľadávacie odkazy**: Zmazanie informácií z posledných hľadaní.

# **Miestne nastavenie a text**

V tejto časti môžete meniť nastavenia zadávania textu.

## › **Vybrať miestne nastavenie**

Voľba jazyka zobrazenia pre všetky menu a aplikácie a písania pre všetky textové editory.

# › **Swype**

• **Language**: Voľba jazyka pre zadávanie textu.

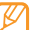

- Niektoré jazyky nemusia byť podporované. Aby ste mohli text zadávať, mali by ste jazyk písania prepnúť na jeden z podporovaných jazykov.
- **Auto-spacing**: Nastavenie automatického vkladania medzier medzi slová.
- **Auto-capitalization**: Nastavenie automatickej zmeny prvého písmena na veľké po ukončovacom interpunkčnom znamienku, napríklad bodke, otázniku alebo výkričníku.

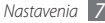

- **Word Prediction**: Nastavenie predvídania slov podľa písmen, ktoré píšete, a zobrazovanie návrhov slov.
- **Enable Tip Indicator**: Aktivácia indikátora rýchleho pomocníka.
- **Audio Feedback**: Zapnutie alebo vypnutie zvuku klávesnice Swype.
- **Vibrate on keypress**: Nastavenie vibrácie zariadenia, keď sa dotknete tlačidla.
- **Display Trace**: Nastavenie dĺžky zobrazenia stopy po ťahaní vášho prsta na klávesnici.
- **Word Choice Window**: Nastavenie frekvencie zobrazovania zoznamu slov.
- **Speed vs. Accuracy**: Nastavenie pomeru rýchlosti a presnosti.
- **Auto-select word after**: Nastavenie odmlky pred automatickým vložením slova.
- **Swype Help**: Zobrazenie pomocníka pre používanie klávesnice Swype.
- **Tutorial**: Pokyny, ako pomocou klávesnice Swype písať text rýchlejšie.
- **Version**: Zobrazenie informácií o verzii.

## › **Klávesnica Samsung**

- **Typy klávesníc**: Voľba predvoleného spôsobu zadávania textu, napríklad pomocou klávesnice QWERTY, tradičnej klávesnice alebo ručným písaním na displej.
- **Jazyk písaného textu**: Voľba jazyka pre zadávanie textu.
- **XT9**: Po aktivácii režimu XT9 budete môcť zadávať text pomocou režimu prediktívneho vkladania.
- **Rozšírené nastavenia slovníka XT9**: Aktivácia pokročilých funkcií režimu XT9, napríklad automatického dokončovania, opravovania alebo nahradzovania, a možnosti zostavenia vlastného zoznamu slov.
- <span id="page-80-0"></span>• **Posúvanie klávesnice**: Aktivácia funkcie posúvania pre zadávanie textu cez klávesnicu; pre zadanie textu potom bude stačiť prechádzať po tlačidlách, namiesto aby ste na ne ťukali.
- **Automatické veľké písmená**: Nastavenie automatickej zmeny prvého písmena na veľké po ukončovacom interpunkčnom znamienku, napríklad bodke, otázniku alebo výkričníku.
- **Nastavenia rukopisu**: Úprava nastavení režimu ručného písania, napríklad času rozpoznávania.
- **Prehliadka**: Pokyny, ako zadávať text pomocou klávesnice Samsung.

# **Zjednodušenie ovládania**

V tejto časti môžete nastaviť typ alebo intenzitu vibrácií podľa vašich potrieb. Môžete si taktiež nainštalovať aplikácie pre zjednodušenie ovládania z webu, napríklad Talkback alebo Kickback.

# **Prevod textu na reč**

V tejto časti môžete meniť nastavenia prevodu textu na reč, ktorý nahlas prečíta text správ alebo aplikácií, ktoré túto funkciu podporujú.

- **Vypočuť príklad**: Ako ukážku si vypočujte hovorený text.
- **Inštalovať hlasové údaje**: Stiahnutie a inštalácia hlasových údajov pre používanie prevodu textu na reč.
- **Vždy použiť moje nastavenia**: Nastavenie, aby zariadenie používalo nastavenia, ktoré ste špecifikovali v aplikáciách, než nastavenia predvolené.
- **Rýchlosť reči**: Voľba rýchlosti reči pri použití prevodu textu na reč.
- **Jazyk**: Voľba jazyka pre funkciu prevodu textu na reč.

# <span id="page-81-0"></span>**Dátum a čas**

Otvorte a zmeňte nasledujúce nastavenia, ktorými sa ovláda, ako sa na zariadení zobrazuje čas a dátum.

- **Automaticky**: Automatická aktualizácia času pri cestovaní do iných časových pásem.
- **Nastaviť dátum**: Ručné nastavenie dátumu.
- **Vybrať časové pásmo**: Nastavenie domovského časového pásma.
- **Nastaviť čas**: Ručné nastavenie času.
- **Použiť 24-hodinový formát**: Nastavenie zobrazenia času v 24-hodinovom formáte.
- **Vybrať formát dátumu**: Voľba formátu dátumu.

# **O telefóne**

V tejto časti si môžete zobraziť informácie o zariadení, skontrolovať jeho stav a naučiť sa, ako ho používať.

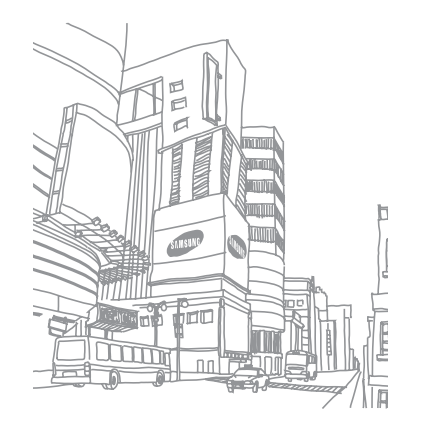

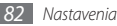

# <span id="page-82-0"></span>**Riešenie problémov**

#### **Keď zapnete zariadenie, alebo počas jeho používania, sa zobrazí výzva na zadanie jedného z nasledujúcich kódov:**

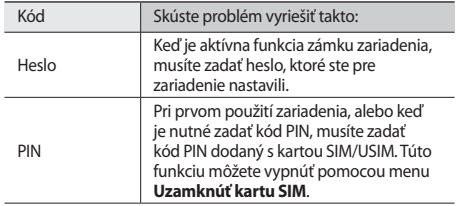

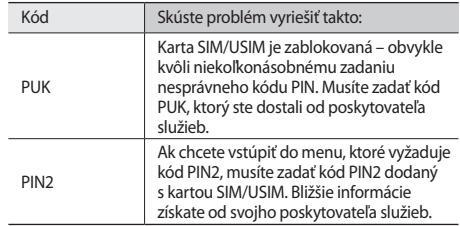

#### **Na zariadení sa zobrazuje "Služba je nedostupná" alebo "Chyba siete"**

- Ak sa nachádzate v oblasti so slabým signálom alebo zlým príjmom, môžete stratiť príjem. Prejdite na iné miesto a skúste to znovu.
- Bez objednanie služieb nie je možné niektoré možnosti používať. Podrobnosti získate od svojho poskytovateľa služieb.

## **Dotykový displej reaguje pomaly alebo chybne**

Ak je vaše zariadenie vybavené dotykovým displejom a ten nereaguje správne, vyskúšajte nasledovné:

- Odstráňte ochranné kryty z dotykového displeja. Ochranné kryty môžu brániť zariadeniu v správnom rozpoznaní vašich vstupov a pre zariadenia s dotykovou obrazovkou sa neodporúčajú.
- Dbajte na to, aby boli vaše ruky pri používaní dotykového displeja čisté a suché.
- Reštartuje zariadenie, aby sa odstránili dočasné softvérové chyby.
- Uistite sa, že je softvér zariadenia aktualizovaný na najnovšiu verziu.
- Ak je dotykový displej poškrabaný alebo poškodený, odneste zariadenie do servisného strediska Samsung.

## **Zariadenie zamŕza alebo má fatálne chyby**

Ak zariadenie zamŕza alebo sa zasekne, pre obnovenie jeho činnosti môže byť nutné ukončiť všetky programy alebo ho resetovať. Ak zariadenie zamrzlo a nereaguje, stlačte a podržte [ $\sqrt{2}$ ] na 8 – 10 sekúnd. Zariadenie sa automaticky reštartuje.

Ak sa tým problém nepodarí vyriešiť, obnovte údaje od výrobcu.

- V režime Menu otvorte zoznam aplikácií a zvoľte **Nastavenia** → **Súkromie** → **Obnoviť údaje od výrobcu** → **Resetovať telefón** → **Vymazať všetko**.
- Pri vypnutom zariadení súčasne stlačte tlačidlo pre zvýšenie aj zníženie hlasitosti a potom stlačte [m]. Keď sa zobrazí výkričník, stlačením tlačidlo Domov zariadenie reštartujte.

#### **Hovory sa prerušujú**

Ak sa nachádzate v oblasti so slabým signálom alebo zlým príjmom, môžete stratiť pripojenie k sieti. Prejdite na iné miesto a skúste to znovu.

## **Odchádzajúce hovory sa nespájajú**

- Uistite sa, že ste stlačili tlačidlo volania.
- Uistite sa, že ste pripojení do správnej mobilnej siete.
- Uistite sa, že ste pre volané telefónne číslo nenastavili blokovanie hovorov.

## **Prichádzajúce hovory sa nespájajú**

- Skontrolujte, či je zariadenie zapnuté.
- Uistite sa, že ste pripojení do správnej mobilnej siete.
- Uistite sa, že ste pre telefónne číslo, z ktorého prichádza hovor, nenastavili blokovanie hovorov.

## **Druhá strana vás počas hovoru nepočuje**

- Uistite sa, že nezakrývate zabudovaný mikrofón.
- Uistite sa, že je mikrofón blízko vašich úst.
- Ak používate slúchadlá, skontrolujte, či sú správne pripojené.

## **Kvalita zvuku je nízka**

- Uistite sa, že nezakrývate vnútornú anténu zariadenia.
- Ak sa nachádzate v oblasti so slabým signálom alebo zlým príjmom, môžete stratiť príjem. Prejdite na iné miesto a skúste to znovu.

## **Pri vytáčaní čísla z kontaktov sa hovor nespojí**

- Skontrolujte, či je v zozname kontaktov uložené správne číslo.
- V prípade potreby číslo zadajte a uložte znovu.
- Skontrolujte, či ste pre telefónne číslo kontaktu nenastavili blokovanie hovorov.

#### **Zariadenie vydáva zvukový signál a ikona batérie bliká**

Napätie batérie je nízke. Aby ste mohli zariadenie ďalej používať, nabite alebo vymeňte batériu.

## **Batéria sa správne nenabíja alebo sa zariadenie samo vypína**

- Kontakty batérie môžu byť znečistené. Utrite zlaté kontakty čistou, mäkkou handričkou a skúste batériu nabiť znovu.
- Ak sa už batéria nenabíja úplne, riadne starú batériu zlikvidujte a vymeňte ju za novú (pozrite si miestne predpisy ohľadom postupu správnej likvidácie).

## **Zariadenie je horúce na dotyk**

Ak v telefóne používate aplikácie, ktoré sú náročné na spotrebu energie, alebo aplikácie používate príliš dlho, zariadenie môže byť na dotyk horúce. Toto je normálne a nemalo by to mať žiadny vplyv na životnosť ani výkon zariadenia.

#### **Pri spúšťaní fotoaparátu sa objavujú chybové správy**

Mobilné zariadenie Samsung musí mať pre prevádzku aplikácie fotoaparátu dostatok dostupnej pamäte a dostatočne nabitú batériu. Ak sa pri spustení fotoaparátu zobrazujú chybové správy, postupujte takto:

- Nabite batériu alebo ju vymeňte za plne nabitú.
- Uvoľnite pamäť presunutím súborov do počítača alebo odstránením súborov zo zariadenia.
- Reštartujte zariadenie. Ak máte s aplikáciou fotoaparátu ťažkosti aj po vykonaní týchto krokov, obráťte sa na servisné stredisko Samsung.

## **Pri spúšťaní FM rádia sa objavujú chybové správy**

Aplikácia FM rádio v mobilnom zariadení Samsung používa kábel slúchadiel ako anténu. Bez pripojených slúchadiel nemôže FM rádio prijímať rozhlasové stanice. Ak chcete použiť FM rádio, najskôr skontrolujte, či sú správne pripojené slúchadlá. Potom vyhľadajte a uložte dostupné rozhlasové stanice.

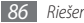

Ak FM rádio nefunguje ani po vykonaní týchto krokov, skúste naladiť požadovanú stanicu iným rozhlasovým prijímačom. Ak je rozhlasovú stanicu na inom prijímači počuť, môže byť nutná oprava zariadenia. Obráťte sa na servisné stredisko Samsung.

#### **Pri otváraní hudobných súborov sa objavujú chybové správy**

Niektoré hudobné súbory nie je možné v mobilnom zariadení Samsung prehrať, a to z rôznych dôvodov. Ak sa pri otvorení hudobných súborov v zariadení zobrazujú chybové správy, postupujte takto:

- Uvoľnite pamäť presunutím súborov do počítača alebo odstránením súborov zo zariadenia.
- Skontrolujte, či nie je hudobný súbor chránený systémom Digital Rights Management (DRM). Ak je súbor chránený systémom DRM, uistite sa, že máte príslušnú licenciu alebo kľúč pre prehranie súboru.
- Skontrolujte, či zariadenie podporuje typ súboru.

## **Nie je možné nájsť iné zariadenie Bluetooth**

- Skontrolujte, či je rozhranie Bluetooth v zariadení aktívne.
- Skontrolujte, či je rozhranie Bluetooth aktívne na zariadení, ku ktorému sa chcete pripojiť.
- Uistite sa, že sa zariadenie a druhé zariadenie Bluetooth nachádzajú v dostatočnej blízkosti (maximálne 10 metrov).

Ak pomocou týchto informácií problém nevyriešite, obráťte sa na servisné stredisko Samsung.

#### **Po prepojení zariadenia s počítačom sa spojenie nepodarí**

- Skontrolujte, či používate dátový kábel kompatibilný so zariadením.
- Skontrolujte, či sú v počítači nainštalované správne a aktuálne ovládače.

# **Informácie k bezpečnosti a používaniu**

Aby používanie zariadenie bolo bezpečné, mali by ste dodržiavať tieto informácie ohľadom bezpečnosti a používania.

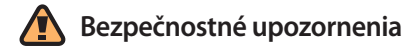

## **Uchovávajte zariadenie mimo dosahu malých detí a domácich zvierat**

Uchovávajte zariadenie a všetko príslušenstvo mimo dosahu malých detí a zvierat. Pri prehltnutí malých dielcov môže dôjsť k uduseniu alebo vážnemu zraneniu.

## **Chráňte svoj sluch**

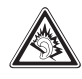

Nadmerné vystavenie hlasitému zvuku môže zapríčiniť poškodenie sluchu. Pred pripojením slúchadiel k zdroju zvuku vždy znížte hlasitosť a používajte čo najnižšiu úroveň hlasitosti, pri ktorej ešte počujete konverzáciu alebo hudbu.

## **Inštalujte mobilné zariadenia a vybavenie opatrne**

Zaistite, aby boli mobilné zariadenia a súvisiace vybavenie vo vozidle pevne uchytené. Neumiestňujte zariadenie ani vybavenie do priestoru, do ktorého môže pri aktivácii zasahovať airbag. Nesprávne nainštalované bezdrôtové zariadenie môže spôsobiť vážne zranenie pri rýchlom nafúknutí airbagu.

#### **Manipulujte s batériami a nabíjačkami a likvidujte ich opatrne**

• Používajte iba batérie a nabíjačky spoločnosti Samsung určené priamo pre vaše zariadenie. Nekompatibilné batérie a nabíjačky môžu spôsobiť vážne zranenia alebo poškodenie zariadenia.

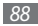

- Nevhadzujte batérie ani zariadenie do ohňa. Pri likvidácii batérii alebo telefónu sa riaďte všetkými miestnymi predpismi.
- Neklaďte batérie ani zariadenie na vykurovacie zariadenia (napríklad mikrovlnná rúra, kachle či radiátor) ani do nich. Prehriate batérie môžu explodovať.
- Nikdy batériu nerozbíjajte ani neprepichujte. Nevystavujte batériu vysokému tlaku. Ten by mohol viesť k vnútornému skratu a prehriatiu.

#### **Zabráňte rušeniu kardiostimulátorov**

Mobilné zariadenie udržujte minimálne 15 cm od kardiostimulátora, aby nedošlo k vzájomnému rušeniu. Toto je odporúčanie výrobcov a nezávislej výskumnej skupiny, Wireless Technology Research.

Ak máte dôvod sa domnievať, že zariadenie ruší kardiostimulátor alebo iné lekárske zariadenie, okamžite zariadenie vypnite a obráťte sa na výrobcu kardiostimulátora alebo lekárskeho zariadenia.

## **Vypínajte zariadenie vo výbušnom prostredí**

Nepoužívajte zariadenie pri benzínovom čerpadle alebo v blízkosti palív či chemikálií. Vypnite zariadenie zakaždým, keď vás na to vyzýva varovný symbol alebo pokyny. Zariadenie by mohlo spôsobiť výbuch alebo požiar v priestore, v ktorom sa skladuje palivo alebo chemikálie, v prekladiskách alebo v priestoroch s výbušninami. Neukladajte ani neprevážajte horľavé kvapaliny, plyny alebo výbušné látky v rovnakej časti vozidla ako zariadenie, jeho časti či príslušenstvo.

#### **Obmedzenie nebezpečenstva zranenia spôsobeného opakujúcim sa pohybom**

Počas používania zariadenie držte uvoľnene, tlačidlá stláčajte zľahka, používajte špeciálne funkcie redukujúce počet stlačení tlačidiel (ako napríklad predlohy alebo prediktívny text) a často odpočívajte.

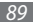

## **Nepoužívajte zariadenie s prasknutým displejom**

O prasknutý kryt displeja by ste si mohli poraniť ruku alebo tvár. Odneste zariadenie do servisu Samsung a nechajte displej vymeniť. Poškodenie spôsobené nesprávnym zaobchádzaním je dôvodom pre stratu záruky výrobcu.

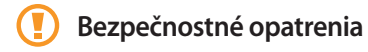

## **Vždy šoférujte bezpečne**

Nepoužívajte zariadenie pri vedení motorového vozidla a dodržujte všetky predpisy, ktoré obmedzujú používanie mobilného zariadenia počas šoférovania. Ak je to možné, používajte súpravu handsfree.

#### **Dodržujte všetky bezpečnostné upozornenia a predpisy**

Riaďte sa predpismi, ktoré obmedzujú používanie mobilného zariadenia v určitých oblastiach.

#### **Používajte len príslušenstvo schválené spoločnosťou Samsung**

Pri používaní nekompatibilného príslušenstva môže dôjsť k poškodeniu zariadenia alebo k zraneniu.

#### **Vypnite mobilné zariadenie v blízkosti zdravotníckych prístrojov**

Zariadenie môže rušiť lekárske prístroje v nemocniciach a zdravotníckych zariadeniach. Dodržujte všetky predpisy, upozornenia a pokyny lekárskeho personálu.

#### **Na palube lietadla vypnite zariadenie alebo jeho bezdrôtové funkcie**

Zariadenie môže rušiť prístroje lietadla. Dodržujte všetky predpisy leteckej spoločnosti a na výzvu ich zamestnancov vypnite zariadenie alebo aktivujte režim, v ktorom sú vypnuté bezdrôtové funkcie.

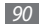

#### **Chráňte batérie a nabíjačky pred poškodením**

- Nevystavujte batérie veľmi nízkym ani veľmi vysokým teplotám (pod 0° C alebo nad 45° C).
- Extrémne teploty môžu zapríčiniť deformáciu zariadenia a znížiť nabíjaciu kapacitu a životnosť zariadenia a batérií.
- Zabráňte kontaktu batérií s kovovými predmetmi. Inak by mohlo dôjsť k prepojeniu kladného a záporného pólu batérie, čo by malo za následok dočasné alebo trvalé poškodenie batérie.
- Nikdy nepoužívajte poškodenú nabíjačku alebo batériu.

#### **Manipulujte so zariadením opatrne a rozumne**

- Nerozoberajte neodborne svoj telefón, môžte byť zasiahnutý elektrickým prúdom.
- Chráňte zariadenie pred vodou tekutiny môžu spôsobiť vážne poškodenie a zmenia farbu značky indukujúcej poškodenie vodou vnútri zariadenia. Ak dôjde k poškodeniu zariadenia vodou, môže byť zrušená platnosť záruky výrobcu.
- Nepoužívajte a neskladujte zariadenie v prašnom, znečistenom prostredí, aby ste zabránili poškodeniu pohyblivých častí.
- Toto zariadenie je komplexný elektronický prístroj chráňte ho pred nárazmi a manipulujte s ním opatrne, aby ste zabránili vážnemu poškodeniu.
- Nenanášajte na zariadenie farbu, pretože farba môže zablokovať pohyblivé dielce a zabrániť správnej funkčnosti.
- Ak zariadenie disponuje bleskom fotoaparátu alebo svetlom, nepoužívajte ho v blízkosti očí detí a zvierat.
- Pri vystavení magnetickému poľu môže dôjsť k poškodeniu zariadenia. Nepoužívajte puzdrá na prenášanie a príslušenstvo s magnetickým uzáverom a chráňte zariadenie pred dlhodobým vystavením magnetickému poľu.

#### **Ochrana pred rušením iných elektronických prístrojov**

Toto zariadenie vysiela signály na rádiovej frekvencii (RF), ktoré môžu rušiť netienené alebo nedostatočne tienené elektronické vybavenie, napríklad kardiostimulátory, audiofóny, lekárske prístroje a ďalšie elektronické prístroje v domácnosti alebo vozidlách. Ak dôjde k akýmkoľvek problémom s rušením, obráťte sa na výrobcu elektronického zariadenia.

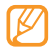

**Dôležité informácie k používaniu**

## **Používajte zariadenie v normálnej polohe**

Nedotýkajte sa internej antény zariadenia.

#### **Toto zariadenie môže opravovať iba kvalifikovaný personál**

Ak bude zariadenie opravované nekvalifikovanou osobou, môže dôjsť k poškodeniu zariadenia a bude zrušená platnosť záruky.

### **Zaistenie maximálnej životnosti batérie a nabíjačky**

- Nenabíjajte batérie dlhšie než týždeň, prílišné nabíjanie môže skrátiť životnosť batérie.
- Nepoužívané batérie sa časom vybíjajú a pred použitím je nutné ich znovu nabiť.
- Ak nie je nabíjačka používaná, odpojte ju od napájania.
- Používajte batérie iba na stanovený účel.

#### **Manipulujte so SIM/USIM kartami a pamäťovými kartami opatrne**

- Nevyberajte kartu, keď zariadenie prenáša informácie alebo k nim pristupuje. Mohlo by tak dôjsť k strate dát alebo poškodeniu karty alebo zariadenia.
- Chráňte karty pred silnými nárazmi, statickou elektrinou a elektrickým šumom z iných zariadení.
- Nedotýkajte sa terminálov karty prstami alebo kovovými predmetmi. Ak je znečistená, utrite kartu mäkkou handričkou.

## **Zaistenie dostupnosti tiesňových služieb**

V niektorých oblastiach alebo za určitých okolností nemusia byť z vášho zariadenia možné tiesňové volania. Pred cestovaním do vzdialených alebo nerozvinutých oblastí zistite alternatívny spôsob, ktorým je možné kontaktovať tiesňové služby.

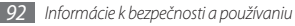

#### **Informácia o certifikácii SAR (špecifická miera absorpcie)**

Vaše zariadenie spĺňa normy Európskej únie, ktoré obmedzujú vystavenie ľudí energii na rádiovej frekvencii vysielanej rádiovým a telekomunikačným zariadením. Tieto normy zabraňujú predaju mobilných zariadení, ktoré prekračujú maximálnu úroveň pre vystavenie (známe ako špecifická miera absorpcie alebo SAR) s hodnotou 2,0 watty na kilogram. Počas testovania bola maximálna zaznamenaná hodnota SAR pre tento model 0,645 wattu na kilogram. Pri normálnom použití bude skutočná hodnota SAR pravdepodobne oveľa nižšia, pretože zariadenie vysiela len také množstvo energie, ktoré je nutné na prenos signálu na najbližšiu základňovú stanicu. Automatickým vysielaním na nižšej úrovni, kedykoľvek je to možné, zariadenie obmedzuje celkovú mieru vystavenia energii na rádiovej frekvencii.

Vyhlásenie o zhode na zadnej strane tejto príručky dokladá splnenie európskej smernice o rádiovom zariadení a telekomunikačnom koncovom zariadení (R&TTE) zo strany tohto zariadenia. Ďalšie informácie o SAR a súvisiacich normách EÚ nájdete na webových stránkach venovaných mobilným telefónom Samsung.

## **Správna likvidácia tohoto výrobku**

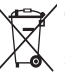

(Elektrotechnický a elektronický odpad) (Platné pre Európsku úniu a ostatné európske krajiny so systémom triedeného odpadu)

Toto označenie na výrobku, príslušenstve alebo v sprievodnej brožúre hovorí, že po skončení životnosti by produkt ani jeho elektronické príslušenstvo (napr. nabíjačka, náhlavná súprava, USB kábel) nemali byť likvidované s ostatným domovým odpadom.

Prípadnému poškodeniu životného prostredia alebo ľudského zdravia môžete predísť tým, že budete tieto výrobky oddeľovať od ostatného odpadu a vrátite ich na recykláciu.

Používatelia v domácnostiach by pre podrobné informácie, ako ekologicky bezpečne naložiť s týmito výrobkami, mali kontaktovať buď predajcu, ktorý im ich predal, alebo príslušný úrad v mieste ich bydliska. Priemyselní používatelia by mali kontaktovať svojho dodávateľa a preveriť si podmienky kúpnej zmluvy. Tento výrobok a ani jeho elektronické príslušenstvo by nemali byť likvidované spolu s ostatným priemyselným odpadom.

## **Správna likvidácia batérií v tomto výrobku**

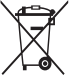

(Aplikovateľné v krajinách Európskej únie a v ostatných európskych krajinách, v ktorých existujú systémy separovaného zberu batérií)

Toto označenie na batérii, príručke alebo balení hovorí, že batérie v tomto výrobku by sa po skončení ich životnosti nemali likvidovať spolu s ostatným domovým odpadom. V prípade takéhoto označenia chemické symboly Hg, Cd alebo Pb znamenajú, že batéria obsahuje ortuť, kadmium alebo olovo v množstve presahujúcom referenčné hodnoty smernice 2006/66/ ES. Pri nevhodnej likvidácii batérií môžu tieto látky poškodiť zdravie alebo životné prostredie.

Za účelom ochrany prírodných zdrojov a podpory opätovného použitia materiálu batérie likvidujte oddelene od iných typov odpadou a recyklujte ich prostredníctvom miestneho systému bezplatného zberu batérií.

## **Vyhlásenie**

Niektorý obsah a služby prístupné cez toto zariadenie patria tretím stranám a sú chránené autorským právom, patentmi, ochrannými známkami alebo inými zákonmi o duševnom vlastníctve. Tento obsah a služby sú poskytované výhradne pre vaše osobné a nekomerčné použitie. Žiadny obsah ani služby nesmiete používať spôsobom, ktorý nie je povolený majiteľom obsahu alebo poskytovateľom služieb. Bez obmedzenia platnosti vyššie uvedeného, ak nemáte výslovné povolenie od príslušného majiteľa obsahu alebo poskytovateľa služieb, nesmiete obsah ani služby zobrazené pomocou tohto zariadenia upravovať, kopírovať, publikovať, nahrávať, odosielať, prenášať, prekladať, predávať, vytvárať od nich odvodené diela, využívať ich a ani ich žiadnym spôsobom distribuovať.

"OBSAH A SLUŽBY TRETÍCH STRÁN SÚ POSKYTOVANÉ "AKO SÚ". SPOLOČNOSŤ SAMSUNG NEPOSKYTUJE ŽIADNE ZÁRUKY NA OBSAH ANI SLUŽBY, A TO ANI VÝSLOVNÉ ANI IMPLIKOVANÉ. SPOLOČNOSŤ SAMSUNG VÝSLOVNE ODMIETA AKÉKOĽVEK IMPLIKOVANÉ ZÁRUKY, OKREM INÉHO ZÁRUKY OBCHODOVATEĽNOSTI ALEBO VHODNOSTI NA URČITÝ ÚČEL SPOLOČNOSŤ SAMSUNG NEZARUČUJE PRESNOSŤ, PLATNOSŤ, DOČASNOSŤ, ZÁKONNOSŤ ANI ÚPLNOSŤ ŽIADNEHO OBSAHU ANI SLUŽBY, KTORÉ BUDÚ PRÍSTUPNÉ CEZ TOTO ZARIADENIE,

A V ŽIADNOM PRÍPADE, VRÁTANE NEDBALOSTI, NEBUDE SPOLOČNOSŤ SAMSUNG ZODPOVEDNÁ, ČI UŽ ZMLUVNE ALEBO KVÔLI PREČINU, ZA ŽIADNE PRIAME, NEPRIAME, NÁHODNÉ, ZVLÁŠTNE ANI NÁSLEDNÉ ŠKODY, POPLATKY ZA PRÁVNE ZASTÚPENIE, VÝDAVKY ANI INÉ ŠKODY VYPLÝVAJÚCE Z AKÝCHKOĽVEK OBSIAHNUTÝCH INFORMÁCIÍ ALEBO Z POUŽITIA AKÉHOKOĽVEK OBSAHU ALEBO SLUŽBY VAMI ALEBO AKOUKOĽVEK TREŤOU STRANOU, A TO ANI V PRÍPADE, ŽE SPOLOČNOSŤ BOLA O MOŽNOSTI TAKÝCH ŠKÔD INFORMOVANÁ<sup>"</sup>

Služby tretích strán môžu byť kedykoľvek ukončené alebo prerušené a spoločnosť Samsung nevyhlasuje ani nezaručuje, že akýkoľvek obsah alebo služba budú k dispozícii po akékoľvek obdobie. Obsah a služby sú prenášané tretími stranami pomocou sietí a prenosových zariadení, nad ktorými spoločnosť Samsung nemá kontrolu. Bez toho, aby bola obmedzená všeobecnosť tohto vyhlásenia, spoločnosť Samsung výslovne odmieta akúkoľvek zodpovednosť za akékoľvek prerušenie alebo pozastavenie akéhokoľvek obsahu alebo služby, ktoré sú prístupné cez toto zariadenie. Spoločnosť Samsung nie je zodpovedná za zákaznícky servis súvisiaci s obsahom a službami. Všetky otázky a požiadavky súvisiace s obsahom alebo službami by mali byť smerované priamo na príslušných poskytovateľov obsahu a služieb.

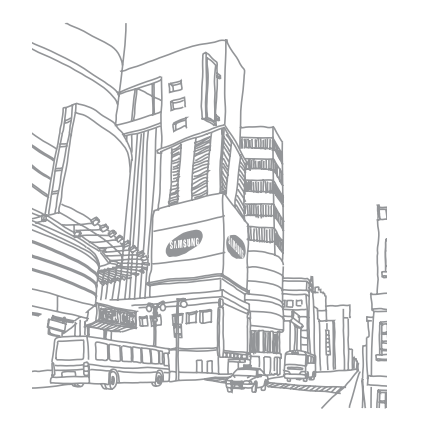

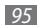

# **Register**

#### AllShare [6](#page-66-0) 7

#### batéria

nabíjanie [1](#page-9-0) 0 vloženie [8](#page-7-0)

denník správ [3](#page-33-0) 4

#### **Bluetooth**

aktivácia 6 [4](#page-63-1) nájdenie a spárovanie so zariadeniami 6 [5](#page-64-0) odosielanie dát [6](#page-64-0) 5 príjem dát [6](#page-65-1) 6 čakajúci hovor [3](#page-33-0)4 čas a dátum, nastavenie 2 [3](#page-22-0) DI NA

pozri AllShare

#### dotykový displej

odomykací vzor [2](#page-23-1) 4 používanie [1](#page-18-0) 9 uzamknutie 2 [0](#page-19-0)

#### e-mail

nastavenie kont [3](#page-36-0) 7 odoslanie 3 [8](#page-37-0) zobrazenie 3 [8](#page-37-0)

#### FM rádio

počúvanie 5 [1](#page-50-0) uloženie staníc 5 [2](#page-51-0)

#### fotoaparát

prispôsobenie fotoaparátu 4 [3](#page-42-0) prispôsobenie videokamery 4 [6](#page-45-0) vytváranie videí [4](#page-43-0) 4

#### fotografie

fotografovanie v režime Detekcia úsmevu [4](#page-42-0) 3 vytváranie [4](#page-39-0) 0 vytváranie panoramatických 4 [2](#page-41-0) vytváranie sérií 4 [2](#page-41-0) zobrazenie 4 [7](#page-46-0)

#### galéria

podporované formáty súborov [4](#page-46-0) 7 prehrávanie videí [4](#page-46-0) 7 prezeranie fotografií [4](#page-46-0) 7 zdieľanie obrázkov a videí [4](#page-47-0) 8

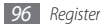

Google Mail [3](#page-35-0) 6 Google Maps 6 [0](#page-59-0) Google Talk [3](#page-38-0) 9 hlasová pošta [3](#page-34-0) 5 hlasové hovory používanie volieb [3](#page-31-0) 2 prijatie [3](#page-30-0) 1 uskutočnenie [3](#page-30-0) 1 hodiny 7 [0](#page-69-0)

#### hovory

čakajúci [3](#page-33-0) 4 konferenčné [3](#page-32-0) 3 medzinárodné čísla [3](#page-30-0) 1 odmietnutie [3](#page-30-0) 1 používanie slúchadiel [3](#page-31-0) 2 používanie volieb počas hlasových 3 [2](#page-31-0)

presmerovanie [3](#page-32-0) 3 prijatie 3 [1](#page-30-0) uskutočnenie [3](#page-30-0) 1 zobrazenie zmeškaných [3](#page-32-0) 3 Internet pozri webový prehliadač jas, displej 2 [4](#page-23-1) jazyk [7](#page-78-0) 9 kalendár vytváranie udalostí 5 [6](#page-55-0) zobrazenie udalostí [5](#page-55-0) 6 kalkulačka 7 [1](#page-70-0) karta SIM uzamknutie 2 [5](#page-24-0) vloženie [8](#page-7-0)

karta USIM uzamknutie [2](#page-24-0) 5 vloženie [8](#page-7-0) kontakty hľadanie 5 [4](#page-53-0) import a export 5 [4](#page-53-0) kopírovanie alebo presúvanie 5 [6](#page-55-0) nastavenie čísla rýchlej voľby 5 [5](#page-54-0) vytvorenie 5 [4](#page-53-0) Layar 6 [0](#page-59-0) letový režim [1](#page-14-0) 5 mapa Google 6 [0](#page-59-0) multimediálne správy odoslanie 3 [5](#page-34-0) zobrazenie 3 [5](#page-34-0)

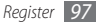

#### Napísať a doručiť [72](#page-71-0)

#### nastavenia

aplikácie [77](#page-76-0) Bezdrôtové pripojenie a sieť [73](#page-72-0) dátum a čas [82](#page-81-0) hľadať [79](#page-78-0) jazyk a klávesnica [79](#page-78-0) kontá a synchronizácia [78](#page-77-0) nastavenie hovorov [74](#page-73-0) prevod textu na reč [81](#page-80-0) SD card, USB Mass Storage & phone storage [78](#page-77-0) súkromie [78](#page-77-0) umiestnenie a zabezpečenie [76](#page-75-0) ziednodušenie ovládania [81](#page-80-0) zvuk a zobrazenie [75](#page-74-0)

#### obrazovka menu

organizácia aplikácií [22](#page-21-0) prístup [22](#page-21-0)

#### odomykací vzor [24](#page-23-1) pamäťová karta formátovanie [13](#page-12-0) vloženie [12](#page-11-0) vybratie [13](#page-12-0) poznámky

vytvorenie [57](#page-56-0) zobrazenie [57](#page-56-0)

#### prehrávač hudby

DLNA [67](#page-66-0) WLAN [66](#page-65-1)

prehrávanie hudby [49](#page-48-0) pridanie súborov [49](#page-48-0) vytváranie zoznamov skladieb [50](#page-49-0) prehrávač videí [47](#page-46-0) presmerovanie hovorov [33](#page-32-0) pripojenia Bluetooth [64](#page-63-1)

prístupové kódy [83](#page-82-0) režim pevnej voľby [33](#page-32-0) Samsung Apps [60](#page-59-0) správca súborov [71](#page-70-0) správy

nastavenie e-mailových kont [37](#page-36-0) odosielanie multimediálnych [35](#page-34-0) odosielanie textových [34](#page-33-0) odoslanie e-mailovej [38](#page-37-0) prístup k hlasovej pošte [35](#page-34-0)

stiahnuté položky aplikácie [28](#page-27-0) súbory [29](#page-28-0) synchronizácia s webovými kontami [29](#page-28-0)

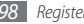

#### telefónny zoznam

hľadanie kontaktov 5 [4](#page-53-0) vytváranie kontaktov 5 [4](#page-53-0) vytváranie skupín [5](#page-54-0) 5 vytvorenie vlastnej vizitky 5 [5](#page-54-0)

#### textové poznámky [5](#page-56-0) 7

#### textové správy

odoslanie 3 [4](#page-33-0) zobrazenie [3](#page-34-0) 5

tichý režim [2](#page-22-0) 3

#### upozornenia

deaktivácia 7 [0](#page-69-0) vypnutie [7](#page-69-0) 0 vytvorenie [7](#page-69-0) 0

#### videá

prehrávanie 4 [7](#page-46-0) vytváranie 4 [4](#page-43-0)

#### videohovory

prijatie 3 [1](#page-30-0) uskutočnenie [3](#page-30-0) 1

Voice Search 7 [2](#page-71-0)

vybalenie [8](#page-7-0)

#### webový prehliadač

prehliadanie webových stránok [5](#page-57-0) 8 pridávanie záložiek [5](#page-58-0) 9

#### **WI AN**

aktivácia 6 [6](#page-65-1) vyhľadanie a [p](#page-66-0)ripojenie<br>k sieťam 67

#### YouTube

nahrávanie videí [6](#page-62-0) 3 sledovanie videí [6](#page-61-0) 2 zadávanie textu [2](#page-24-0) 5

#### základná obrazovka

pridávanie panelov [2](#page-20-0) 1 pridávanie položiek [2](#page-19-0) 0 zámok PIN 2 [5](#page-24-0) zariadenie ikony indikátora 1 [7](#page-16-0) nastavenia [7](#page-72-0) 3 panel skratiek 2 [1](#page-20-0) prispôsobenie [2](#page-22-0) 3 tlačidlá [1](#page-15-0) 6 usporiadanie 1 [5](#page-14-0) zapnutie alebo vypnutie 1 [5](#page-14-0) zvonenie 7 [5](#page-74-0)

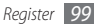

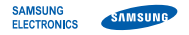

## **Vyhlásenie o zhode (R&TTE)**

**My, Samsung Electronics**

vyhlasujeme na vlastnú zodpovednosť, že produkt

## **Mobilný telefón pre siete GSM : GT-I5500**

ktorého sa vyhlásenie o zhode týka, je v zhode s nasledovnými normami a/alebo inými normatívnymi dokumentmi.

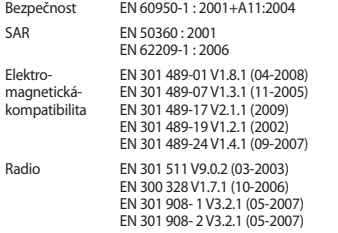

Týmto vyhlasujeme, že [všetky základné testy rádiovej frekvencie boli vykonané, a že] vyššie uvedený výrobok je v súlade so všetkými základnými požiadavkami smernice 1999/5/EC.

Procedúra vyhodnocovania súladu, uvedená v Článku 10 a detailne popísaná v Prílohe[IV] Smernice 1999/5/EC, bola dodržaná pod dohľadom nasledovných autorizovaných orgánov:

BABT, Forsyth House, Churchfield Road, Walton-on-Thames, Surrey, KT12 2TD, UK\* Identification mark: 0168

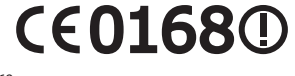

Technická dokumentácia je uložená tu:

Samsung Electronics QA Lab.

a je možné ju sprístupniť na požiadanie. (zástupca v EÚ)

Samsung Electronics Euro QA Lab. Blackbushe Business Park, Saxony Way, Yateley, Hampshire, GU46 6GG, UK\*<br>2010 04 30 (miesto a dátum vydania) (meno a podpis oprávnenej osoby)

 $X$   $C$  pakes

Yong-Sang Park / vedúci manažér

\* Toto nie je adresa servisného centra spoločnosti Samsung. Adresa a telefónne číslo servisného centra spoločnosti Samsung sú uvedené na záručnom liste; prípadne kontaktujte vášho dodávateľa v mieste, kde ste telefón zakúpili.

Niektoré údaje v tejto príručke sa nemusia zhodovať s vašim zariadením, v závislosti od softvéru zariadenia alebo poskytovateľa služieb.

## **Inštalácia aplikácie Kies (PC Sync)**

- 1. Stiahnite si najnovšiu verziu aplikácie Kies z webových stránok Samsung (**www.samsungmobile.com**) a nainštalujte si ju do počítača.
- 2. V režime Menu zvoľte → **Nastavenia** → **Aplikácie** → **Vývoj** → **Ladenie zariadenia USB**.
- 3. Pomocou dátového kábla pripojte zariadenie k svojmu počítaču.
- 4. Zvoľte **Kies** → **OK** (ak chcete). Viac informácií nájdete v pomocníkovi k programu Kies.